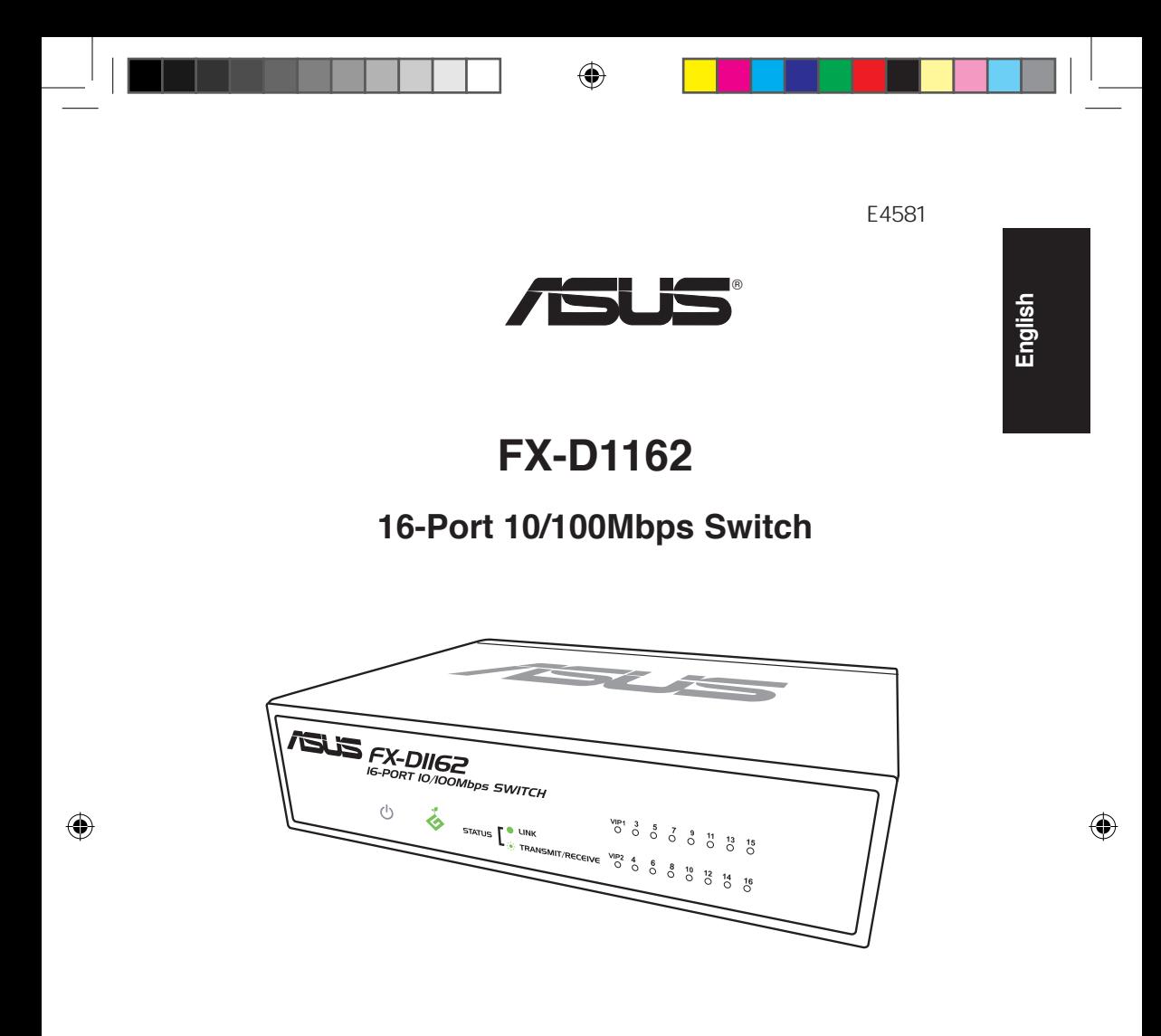

# **Quick Start Guide**

First Edition / May 2009 Copyright © 2009 ASUSTeK COMPUTER INC. All Rights Reserved.

# **Notices**

### **ASUS REACH**

Complying with the REACH (Registration, Evaluation, Authorisation, and Restriction of Chemicals) regulatory framework, we published the chemical substances in our products at ASUS REACH website at **http://green.asus.com/ english/REACH.htm**.

### **Federal Communications Commission Statement**

This device complies with Part 15 of the FCC Rules. Operation is subject to the following two conditions:

- 1. This device may not cause harmful interference.
- 2. This device must accept any interference received, including interference that may cause undesired operation.

This equipment has been tested and found to comply with the limits for a Class A digital device, pursuant to Part 15 of the FCC Rules. These limits are designed to provide reasonable protection against harmful interference when the equipment is operated in a commercial environment. This equipment generates, uses, and can radiate radio frequency energy, and if it is not installed and used in accordance with the instruction manual, it may cause harmful interference to radio communications. Operation of this equipment in a residential area is likely to cause harmful interference, in which case the user will be required to correct the interference at his own expense.

### **CE Mark Warning**

This is a Class A product, in a domestic environment, this product may cause radio interference, in which case the user may be required to take adequate measures.

⊕

# **Index**

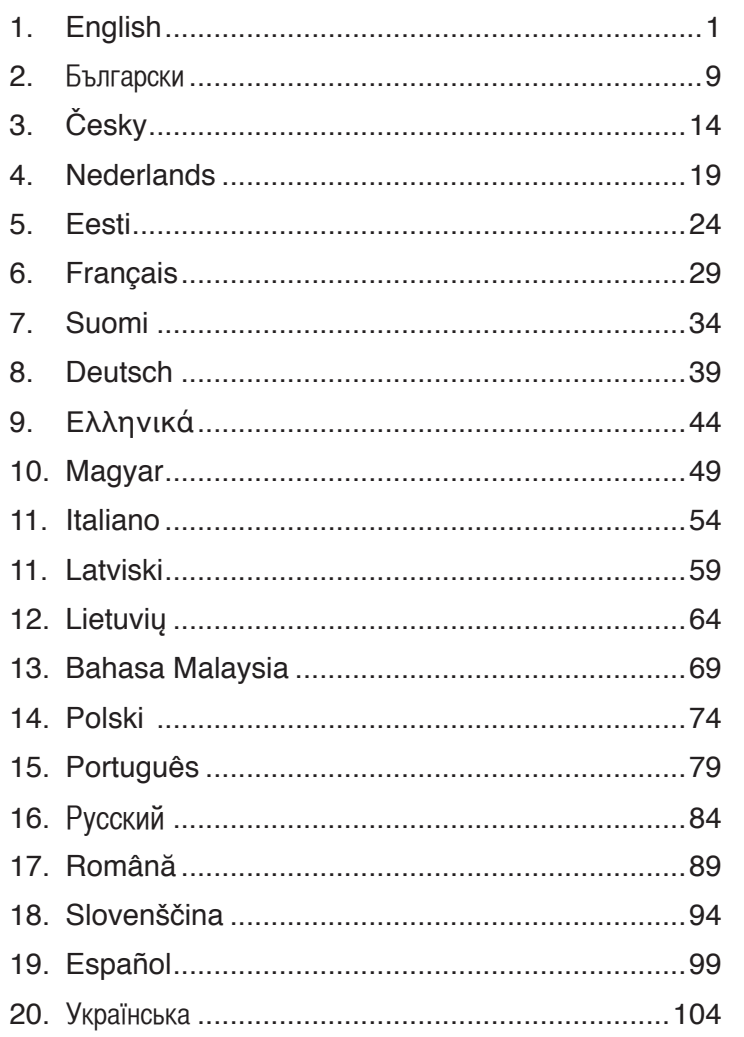

 $\bigoplus$ 

English

 $\bigoplus$ 

 $\bigoplus$ 

 $\bigoplus$ 

# **Knowing your switch**

### **Package contents**

- $\overline{9}$  ASUS FX-D1162 x 1
- $\triangledown$  Power adapter x 1
- $\boxtimes$  Quick Start Guide x 1
- $\triangledown$  VIP Member card x 1

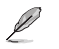

If any of the items is damaged or missing, contact your retailer.

### **Features**

- 16 10/100Mbps auto-detect half/Full duplex switch ports •
- LAN1 & LAN2 default VIP, top priority ports •
- Up to 200Mbps for all ports in full duplex mode •
- Plug-and-play: Auto MDI/MDX and auto-sensing for speed and duplex mode on all ports •
- Flow control schemes (802.3x in full duplex mode) to support zero loss under temporary network congestion •
- 4K MAC address learning and aging •
- Support Store and Forward architecture •
- Buffer memory: 203KB •
- Switch Fabric: 3.2Gbps •
- Pack Forwarding (10Mbps port): 14,880 packets/sec •

(100Mbps port): 148,880 packets/sec

Green Network Technology: advanced power saving function •

### **Technical specifications**

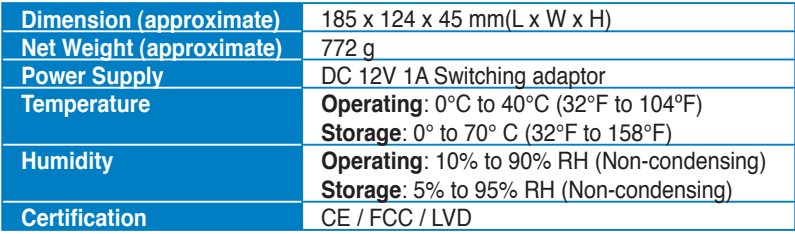

#### 4 Quick Start Guide

# **Front panel features**

The front panel includes the LED indicators that show the real-time status of the switch.

⊕

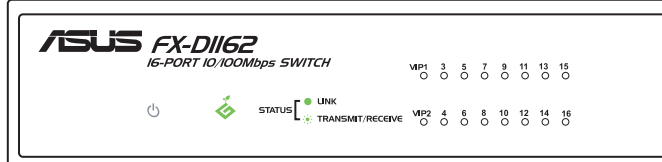

#### **LED indicators**

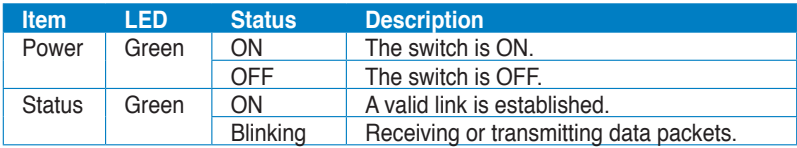

# **Rear panel features**

◈

The rear panel includes Ethernet ports and the DC In input port.

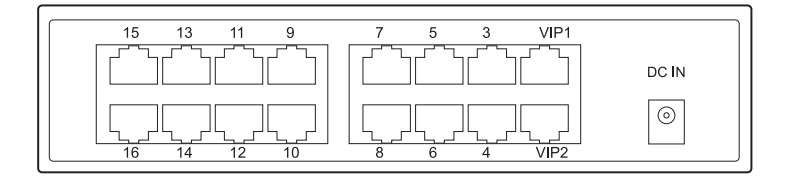

**English**

⊕

# **Getting started**

# **Placement options**

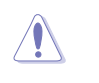

- DO NOT place any device on top of the switch.
- Leave enough space around the switch for adequate ventilation. Ensure that the switch is placed in a location that meets the environmental specifications. Refer to **Technical specifications** on page 2 for more details.

#### **Desktop placement**

Put the switch on a flat and stable surface.

#### **Mounting the switch on a rack**

To mount the switch on a rack:

- 1. Locate the four screw holes on both sides of the switch.
- 2. Align the mounting brackets with the switch screw holes.
- 3. Secure the mounting brackets with screws.
- 4. Place the switch in the rack, then secure both sides with rack mount screws.

Ø The mounting brackets, screws, and rack mount screws are purchased separately.

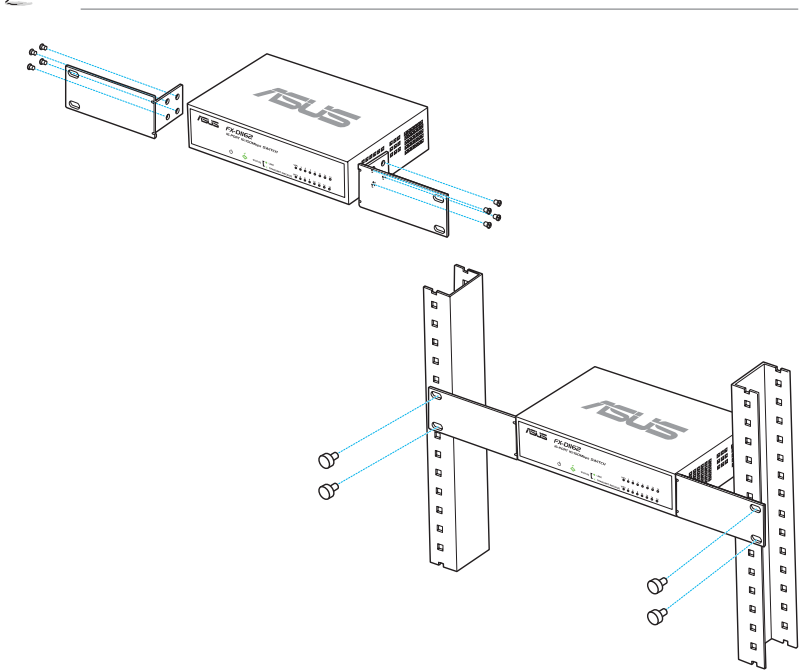

### **Connecting network devices**

To connect network devices to the switch:

1. Connect one end of the Ethernet cable to an Ethernet port on the switch front panel. Connect the other end to the Ethernet port of the network device. Repeat this step to connect additional network devices.

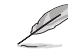

- Use Category 5 Ethernet straight-through cables to ensure proper connections between the switch and other network devices.
- You can use either cross-over or straight-through cables to connect other network devices such as bridges, switches, hubs, and repeaters.

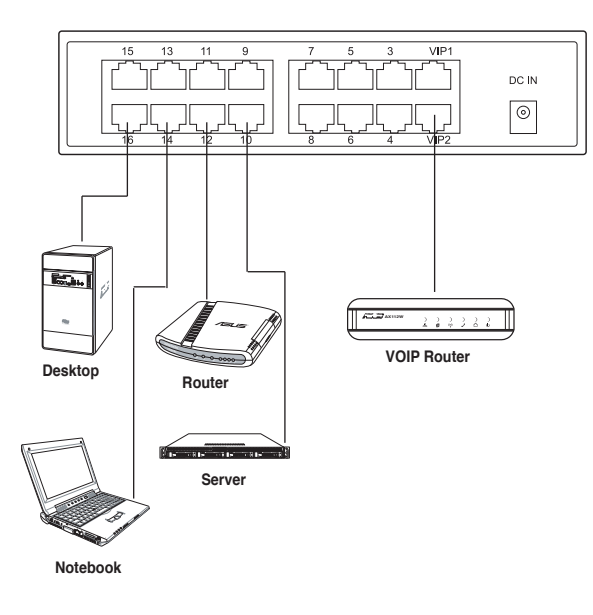

2. Connect one end of the power cable to the power connector on the switch rear panel, then connect the other end to a power outlet.

The Power LED and LAN LED indicators for active Ethernet ports light up when the switch is powered on and active nodes are connected to the LAN ports.

◈

# **Troubleshooting**

#### **Problem Solution**

The STATUS LED does not light up even after a network device is connected to the port.

⊕

The POWER LED does not light up. Check if the power cable is properly connected to the switch and to a power outlet with a correct voltage output.

Check if the Ethernet cable is properly connected to the switch and to the network device.

Ensure that the switch and your network device are powered on.

Check if the Ethernet cable meets your network requirements. To connect a gigabit switch port, you need a Category 5 cable to get gigabit transfer speed.

# **Запознаване със суича**

#### **Съдържание на пакета**

- ASUS FX-D1162 x 1
- Токов адаптер x 1
- Кратко упътване за бърз старт x 1
- Карта за VIP членство x 1

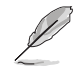

Свържете се с Вашия търговски представител ако някое от тези неща липсва или е повредено.

### **Характеристики**

- 16 10/100Mbps, автоматично откриване, портове на суича с полудуплекс/пълен дуплекс
- LAN1 & LAN2 default VIP, портове с висок приоритет
- Plug-and-play (Включване на устройство в системата, при което тя автоматично го разпознава и конфигурира): Автоматични настройки MDI/MDIX и автоматично разпознаване за всички портове при скоростен режим и режим дуплекс .
- Схеми за контролиране на потока от данни (802.3x при режим на пълен достъп) за нулеви загуби при временно претоварване на системата.
- Поддържа 4K MAC Address Learning & Aging
- Поддържа архитектура за съхраняване и препращане
- Памет на буфера: 203KB
- Switch Fabric: 3.2Gbps
- Препращане на пакети (порт 10Mbps): 14,880 пакета/сек

(порт 100Mbps): 14,8880 пакета/сек

• Технология Green Network (Зелена мрежа): разширена енергоспестяваща функция

#### **Технически характеристики**

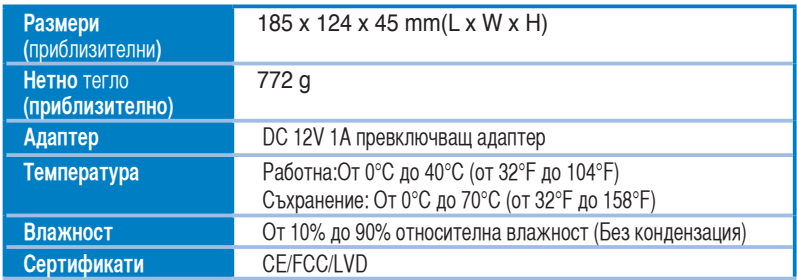

**Български**

# **Хардуер**

#### **Преден панел**

Предният панел има индикатори, които показват статуса в реално време на суича.

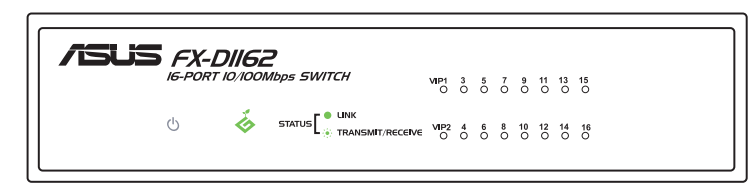

◈

#### **Индикатори**

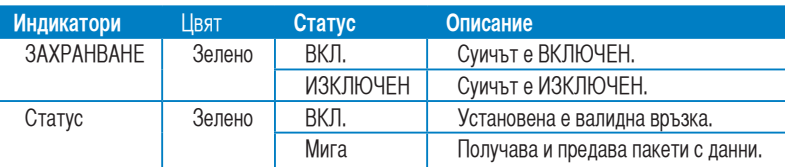

#### **Заден панел**

Задният панел има Ethernet портове и DC IN вход

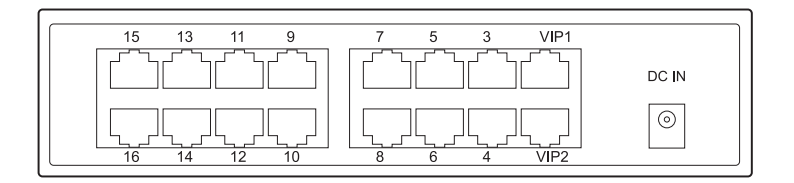

◈

# **Начало**

#### **Места за инсталиране**

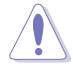

⇔

- **НЕ** поставяйте устройства върху суича.
- Оставете достатъчно пространство около суича за достатъчна вентилация. Уверете се, че суичът е поставен на място, където са изпълнени изискванията отнасящи се до обкръжаващата среда. Вижте стр. 2 за повече информация.

#### **На настолния компютър**

Поставете суича на равна и стабилна повърхност.

#### **Монтиране на суича върху стойка**

Монтиране на суича върху стойка:

- 1. Намерете четирите отвора от двете страни на суича.
- 2. Подравнете конзолите и отворите за болтовете.
- 3. Закрепете конзолите с болтове.
- 4. Поставете суича на стойката, след което прикрепете двете страни с болтовете на стойката.

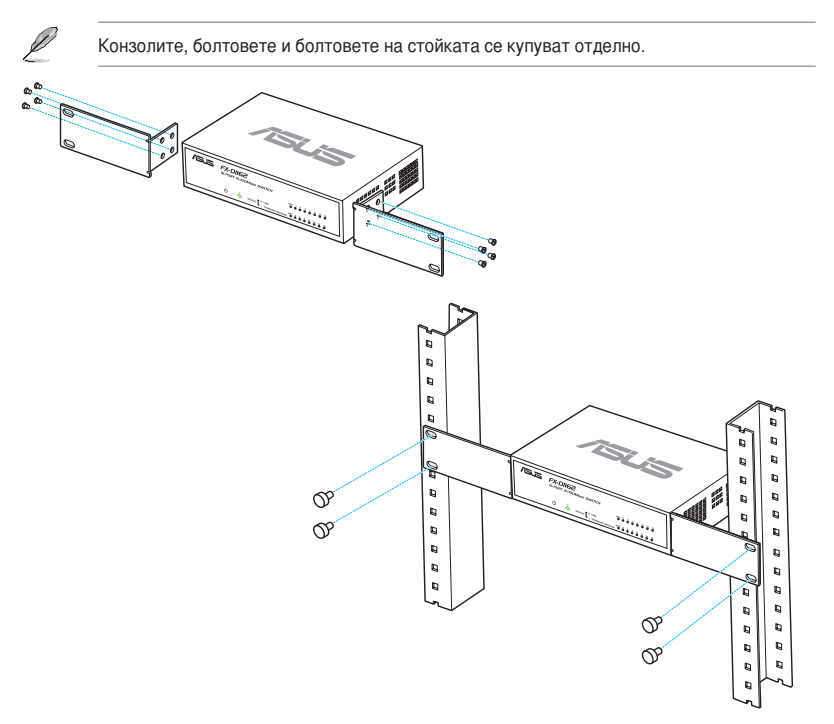

Кратко упътване за бърз старт 11

⊕

Book FX-D1162.indb 11 5/8/09 6:26:22 PM

### **Свързване на мрежови устройства**

Свързване на мрежови устройства със суича.

1. Свържете единия край на Ethernet кабела с Ethernet порта на задната страна на суича. Свържете другия край на Ethernet порта с мрежовото устройство. Повторете тази стъпка за свързване на други мрежови устройства.

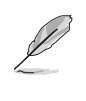

- Използвайте Ethernet кабели категория 5 (CAT5) Ethernet, за да осигурите правилна връзка между суича и другите мрежови устройства.
- Можете да използвате кръстосани или прави кабели, за да свържете други мрежови устройства, като например мостове, суичове, хъбове и усилватели.

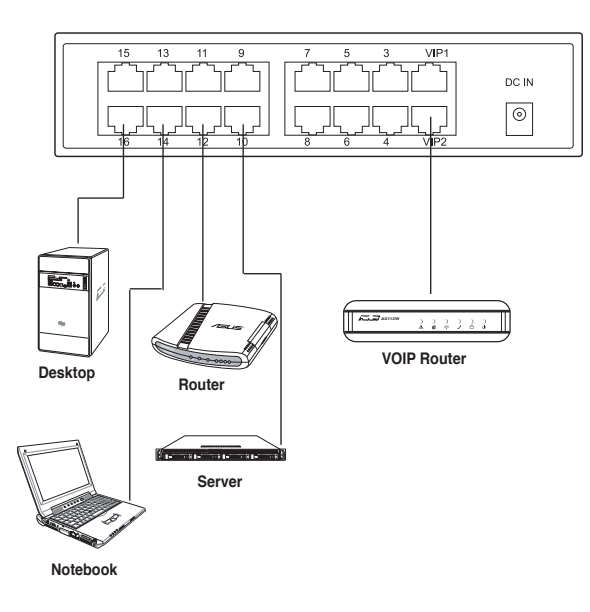

2. Свържете единия край на AC адаптера към DC-In порта на задния панел на суича, след което свържете другия край с електрически контакт. Индикаторите на захранването и LAN индикаторите на активните Ethernet портове ще светнат, когато включите суича и активните нодове са свързани с LAN портове.

**Български**

⊕

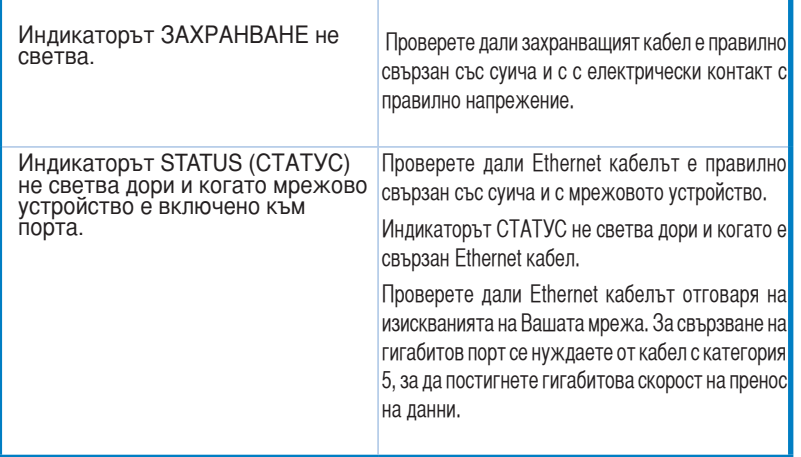

 $\bigoplus$ 

**Български**

 $\bigcirc$ 

 $\bigcirc$ 

# **Seznámení s přepínačem**

# **Obsah krabice**

Před instalací přepínače zkontrolujte, zda krabice obsahuje následující položky.

- ASUS FX-D1161 x 1
- Napájecí adaptér x 1
- Stručná příručka x 1
- VIP členská karta x 1

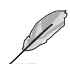

**Česky**

Pokud je některá položka poškozena nebo chybí, obraťte se na prodejce.

# **Funkce**

- 16 plně/polovičně duplexních portů 10/100 Mb/s s automatickým rozpoznáváním
- LAN1 a LAN2 výchozí VIP, porty s nejvyšší prioritou
- Jednoduchá instalace: automatické MDI/MDIX a automatické rozpoznávání rychlosti a duplexního režimu na všech portech.
- Schémata řízení toku (802.3x v plně duplexním režimu) pro podporu nulové ztráty při aktuálním zahlcení sítě.
- Učení a uchovávání adres MAC 4K
- Podporuje architekturu Uložit-a-předat
- Vyrovnávací paměť: 203KB
- Kapacita spojování: 3,2 GB/s
- Předávání paketů (port 10 Mb/s): 14,880 paketů/s.

 (Port 100 Mb/s): 148,880 paketů/s.

Technologie Green Network (Zelená síť): funkce pokročilého řízení spotřeby

# **Technické údaje**

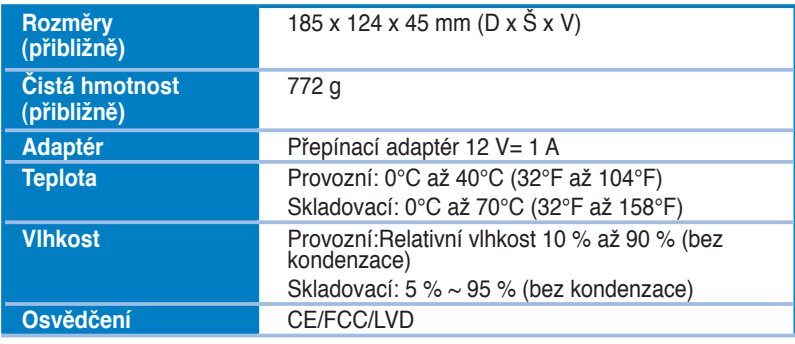

### **Hardware**

#### **Přední panel**

Na předním panelu se nacházejí indikátory LED, které ukazují stav přepínače v reálném čase.

◈

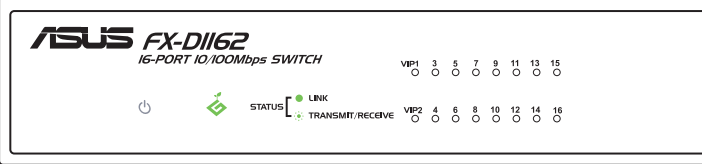

#### **Indikátory LED**

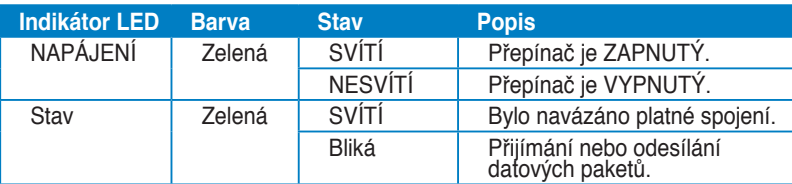

#### **Zadní panel**

⊕

Na zadním panelu jsou porty Ethernet a port vstupu stejnosměrného napájení DC IN.

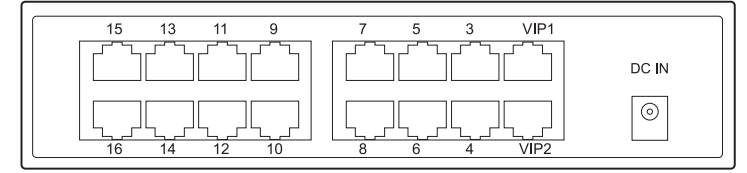

**Česky**

# **Začínáme**

# **Možnosti umístění**

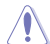

Ø

• **NEUMÍSŤUJTE** žádné zařízení na horní stranu přepínače.

Ponechte dostatek prostoru okolo přepínače pro zajištění dostatečného větrání. Přepínač musí být umístěn na místě, které splňuje požadavky na prostředí. Další podrobnosti viz strana 2.

#### **Umístění na stůl**

Umístěte přepínač na rovný a stabilní povrch.

#### **Montáž přepínače do regálu**

Pokyny pro montáž přepínače do regálu:

- 1. Vyhledejte čtyři otvory pro šrouby na obou stranách přepínače.
- 2. Zorientujte montážní držáky s otvory pro šrouby přepínače.
- 3. Zajistěte montážní držáky šrouby.
- 4. Umístěte přepínač do regálu a potom zajistěte obě strany šrouby pro montáž do regálu.

**Česky**

Montážní držáky, šrouby a šrouby pro montáž do regálu je třeba zakoupit samostatně.

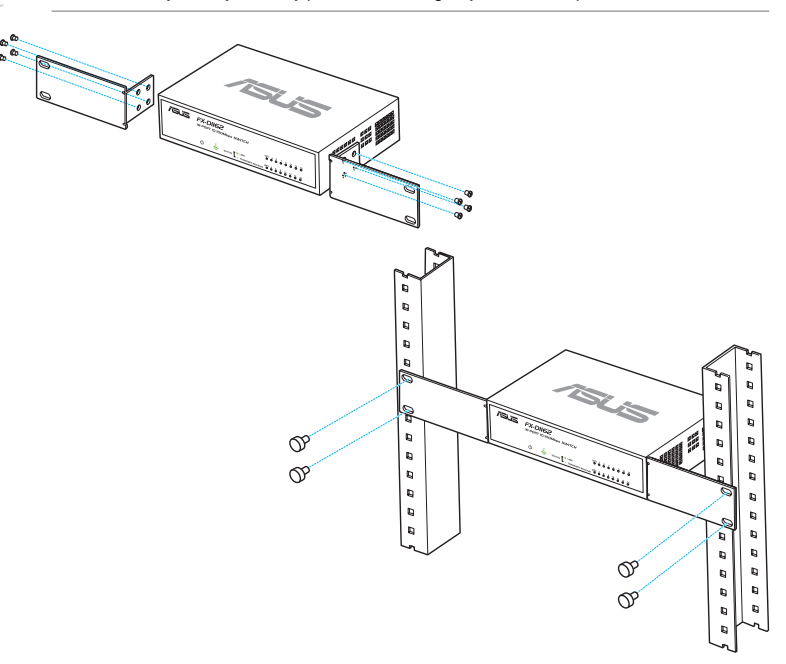

♠

# **Připojení síťových zařízení**

Pokyny pro připojení síťových zařízení k přepínači.

1. Připojte jeden konec kabelu Ethernet k portu Ethernet na zadní straně přepínače. Připojte druhý konec k portu Ethernet síťového zařízení. Chcete-li připojit další síťová zařízení, zopakujte tento krok.

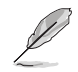

⇔

- Aby bylo zajištěno správné propojení mezi přepínačem a ostatními síťovými zařízeními, použijte přímé kabely kategorie 5 (CAT5) Ethernet.
- Pro připojení dalších síťových zařízení, jako například mostů, přepínačů, rozbočovačů a repeaterů můžete použít křížové nebo přímé kabely.

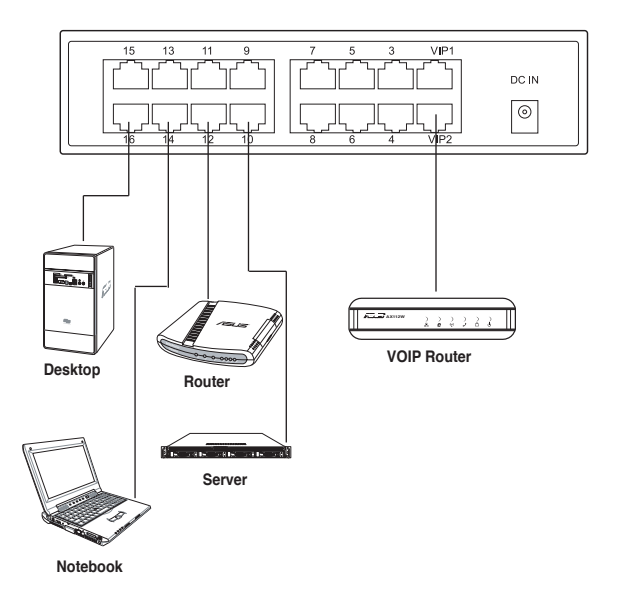

**Česky**

2. Připojte jeden konec adaptéru střídavého napájení k portu vstupu stejnosměrného napájení na zadním panelu přepínače a potom připojte druhý konec k elektrické zásuvce.

 Po zapnutí napájení přepínače a připojení aktivních uzlů k portům místní sítě LAN se rozsvítí indikátor LED napájení a indikátory portů LAN LED pro aktivní ethernetové porty.

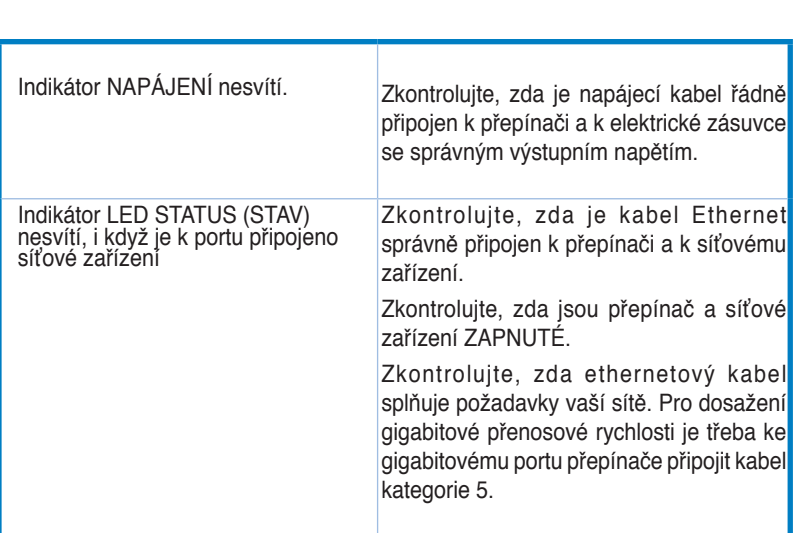

 $\bigoplus$ 

**Odstraňování závad**

 $\bigcirc$ 

18 Stručná příručka

 $\bigoplus$ 

# **Kennismaken met de switch**

# **Inhoud verpakking**

Voordat u de switch installeert, moet u controleren of de volgende items in de verpakking aanwezig zijn.

- ASUS FX-D1161 x 1
- Voedingsadapter x 1
- Snelstartgids x 1
- VIP-lidkaart x 1

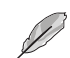

Neem contact op met uw verkoper als er items ontbreken of beschadigd zijn.

# **Eigenschappen**

- 16 10/100Mbps met autodetectie half/full duplex switch-poorten
- LAN1 & LAN2 standaard VIP-poorten met topprioriteit
- Plug en Play: Auto MDI/MDIX en automatische detectie voor snelle en duplexmodus op alle poorten.
- Schema's voor datatransportbesturing (802.3x in full-duplex-modus) om nulverlies bij tijdelijke netwerkverzadiging te ondersteunen
- 4K MAC-adres aanleren en veroudering
- Ondersteunt de architectuur Store-and-Forward (opslaan en doorsturen)
- Buffergeheugen: 203KB
- Switch-systeem: 3,2 Gbps
- Pakketten doorsturen (aansluiting voor 10 Mb/s): 14.880 pakketten/seconde (aansluiting voor 100 Mb/s):148.880 pakketten/seconde
- Groen netwerk-technologie: geavanceerde energiebesparingsfunctie

# **Technische specificaties**

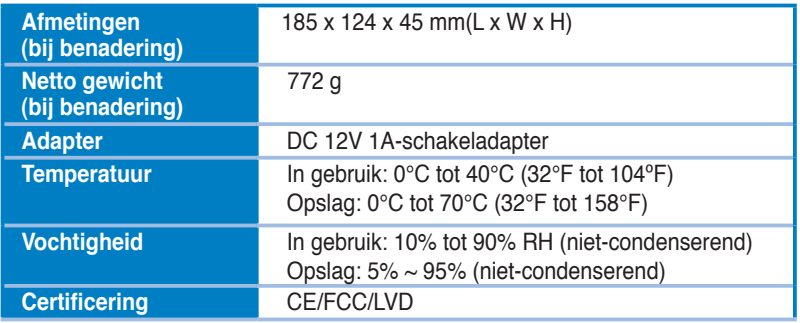

◈

**Nederlands**

**Nederlands** 

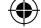

# **Hardware**

#### **Voorpaneel**

Het voorpaneel bevat LED-indicators die de real time status van switch aangeven.

⊕

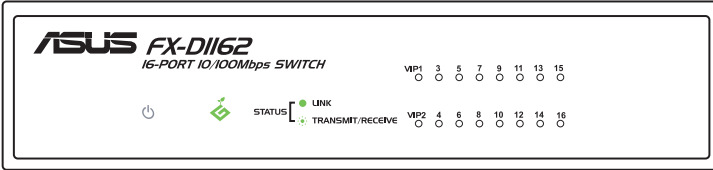

#### **LED-indicatoren**

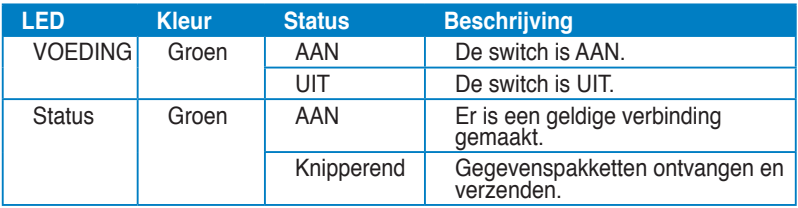

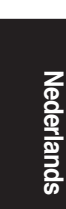

◈

### **Achterpaneel**

Het achterpaneel bevat Ethernet-poorten en de gelijkstroomingang (DC IN).

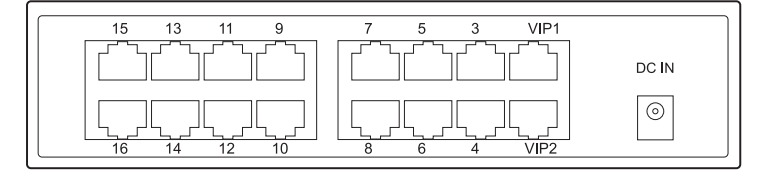

# **Plaatsingsopties Aan de slag**

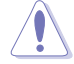

⊕

- Plaats **GEEN** apparaat bovenop de switch.
- Laat voldoende ruimte rond de switch voor een geschikte ventilatie. Zorg dat de switch is geplaatst in een locatie die voldoet aan de omgevingsspecificaties. Zie pagina 2 voor details.

#### **Plaatsing op het bureau**

Plaats de switch op een plat en stabiel oppervlak.

#### **De switch op een rack monteren**

De switch op een rack monteren:

- 1. Zoek de vier schroefgaten aan beide zijden van de switch.
- 2. Lijn de montagehaken uit op de schroefgaten van de switch.
- 3. Maak de montagehaken vast met schroeven.
- 4. Plaats de switch in het rack en maak vervolgens beide zijden vast met de rackmontageschroeven.

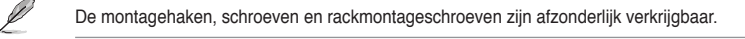

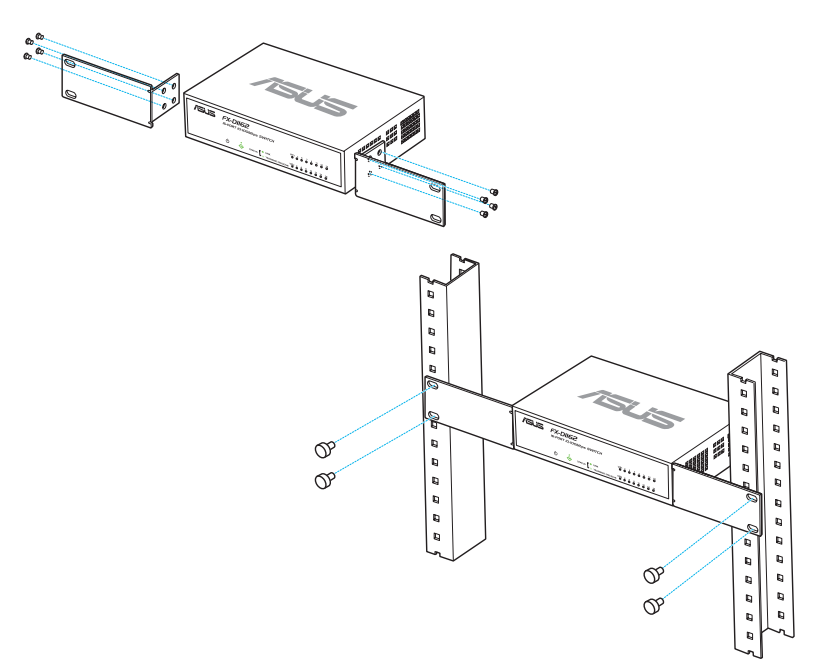

Snelstartgids 21

**Nederlands**

Nederlands

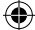

### **Netwerkapparaten verbinden**

**Netwerkapparaten aansluiten op de switch:**

**1. Sluit het ene uiteinde van de ethernetkabel aan op een ethernetpoort op de achterkant van de switch. Sluit het andere uiteinde aan op de ethernetpoort van het netwerkapparaat. Herhaal deze stap om extra netwerkapparaten aan te sluiten.**

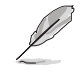

- **• Gebruik rechte ethernetkabels van Categorie 5 (CAT5) om een correcte aansluiting tussen de switch en andere netwerkapparaten te garanderen.**
- **• U kunt gekruiste of rechte kabels gebruiken om andere netwerkapparaten zoals overbruggingen, switches, hubs en repeaters aan te sluiten.**

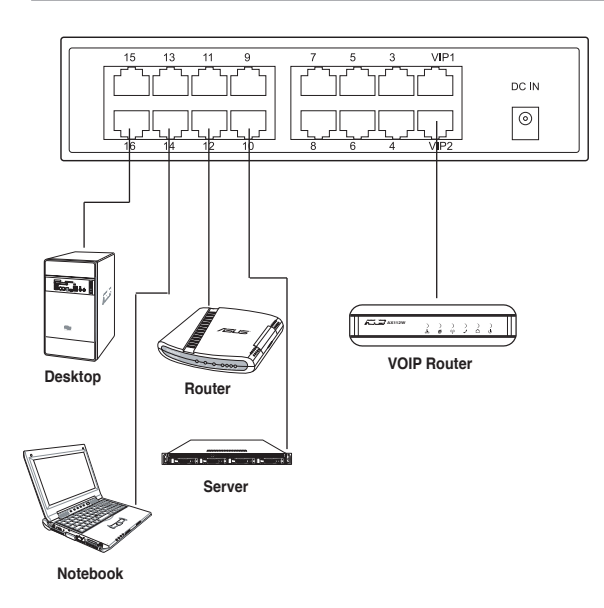

2. Sluit het ene uiteinde van de wisselstroomadapter aan op de gelijkstroomingang op het achterpaneel van de switch en sluit vervolgens het andere uiteinde aan op een stopcontact.

De voedings-LED- en de LAN-LED-indicators voor de actieve ethernetpoorten lichten op wanneer de switch is ingeschakeld en de actieve knooppunten worden verbonden met de LAN-poorten.

◈

# **Probleemoplossing**

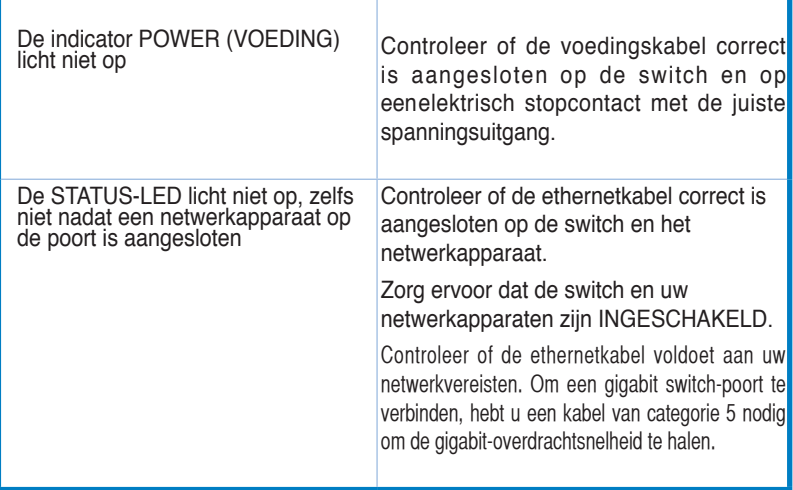

 $\bigoplus$ 

 $\bigoplus$ 

 $\bigoplus$ 

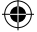

# **Tundke oma kommutaatorit**

### **Pakendi sisu**

Enne kommutaatori installimist veenduge, et pakend sisaldab järgnevat.

- ASUS FX-D1161 x 1
- Toiteadapter x 1
- Lühijuhendx 1
- VIP liikmekaart x 1

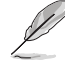

Kui nendest esemetest mõni puudub või on kahjustatud, võtke ühendust jaemüüjaga.

# **Funktsioonid**

- 16 10/100Mbps automaatselt tuvastatavad pool-/täisdupleks kommutaatori pordid
- LAN1 & LAN2 vaikimisi VIP, esmatähtsad pordid
- Plug-and-play (PnP, Isehäälestuv): automaatne MDI/MDIX ja automaattuvastus kiir- ja dupleksrežiimis kõigis portides.
- Andmevoo juhtimise skeemid (802.3x täisdupleksrežiimis), et toetada andmepakettide kadudeta (zero-loss) edastamist võrguummistuse korral.
- 4K MAC aadressi õppimine ja kronoloogimine
- Toetab arhitektuuri Store-and-Forward
- Puhvermälu: 203KB
- Switch Fabric: 3,2 Gbps
- Pakettide edastamine (10 Mbps port): 14,880 paketti/sek

(100 Mbps port): 148,880 paketti/sek

• Tehnoloogia Green Network (Roheline võrk): eesrindlik energiasäästufunktsioon.

### **Tehnilised andmed**

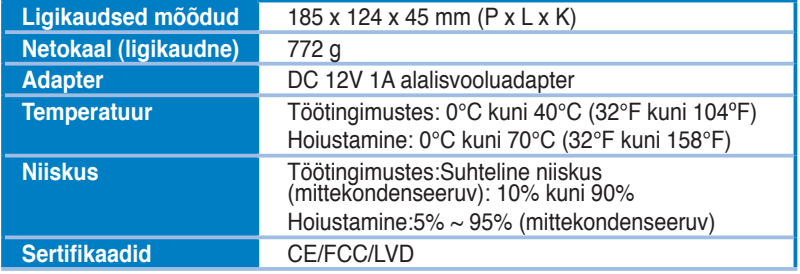

24 Lühijuhend

♠

# **Riistvara**

#### **Esipaneel**

Esipaneelil on LED indikaatorid, mis näitavad kommutaatori olekut reaalajas.

⊕

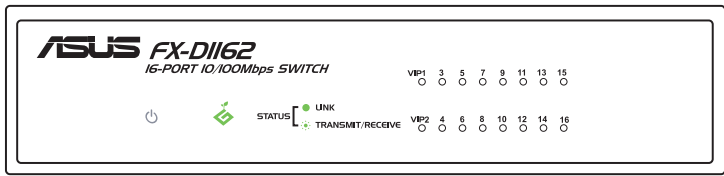

#### **LED indikaatorid**

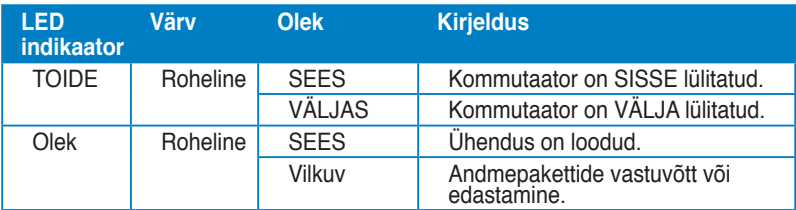

### **Tagapaneel**

◈

Tagapaneelil on Ethernet pordid ja DC IN sisendpesa.

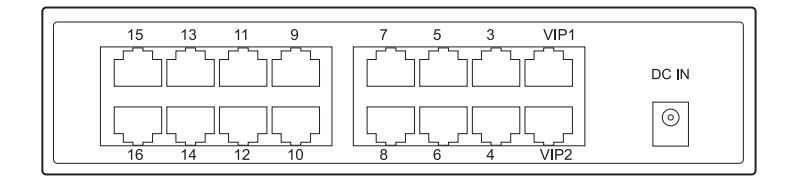

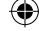

# **Alustamine**

# **Paigutusvalikud**

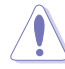

- **ÄRGE** paigutage kommutaatori peale ühtegi seadet.
- Ventilatsiooniks jätke seadme ümber piisavalt vaba ruumi. Veenduge, et kommutaator on paigutatud kooskõlas keskkondlike tingimustega. Vt üksikasju lk 2.

#### **Paigutamine töölauale**

Paigutage kommutaator tasasele ja stabiilsele pinnale.

#### **Kommutaatori paigaldamine raamile**

Kommutaatori paigaldamiseks raamile:

- 1. Tehke kindlaks nelja kruviava asukoht kommutaatori mõlemal küljel.
- 2. Seadke paigaldusklambrid kohakuti kommutaatori kruviavadega.
- 3. Kinnitage paigaldusklambrid kruvidega.
- 4. Asetage kommutaator raamile, seejärel kinnitage mõlemad küljed raami paigalduskruvidega.

Paigaldusklambrid, kruvid ja raami paigalduskruvid ei kuulu komplekti.

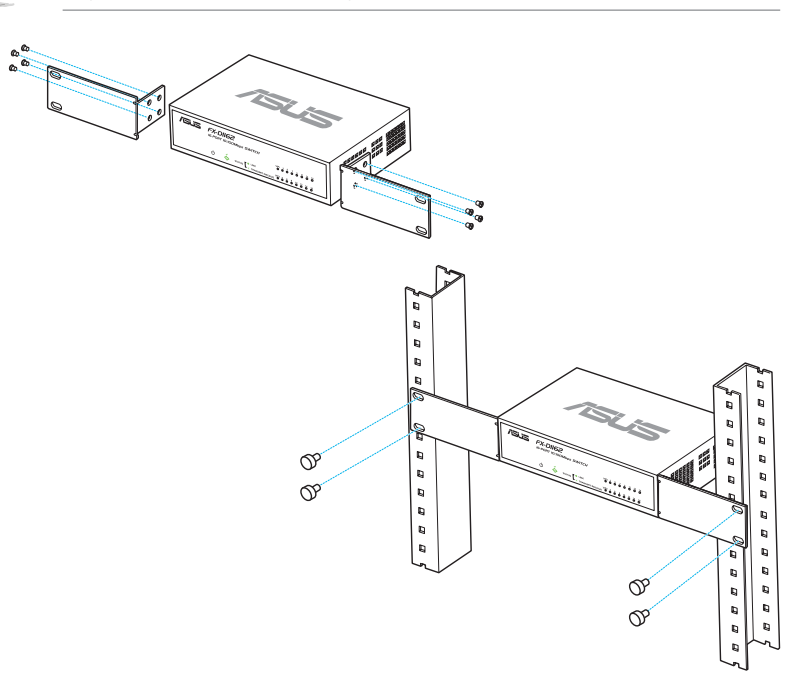

**Eesti**

◈

26 Lühijuhend

⊕

### **Võrguseadmete ühendamine**

Võrguseadmete ühendamine kommutaatoriga.

1. Ühendage Etherneti kaabli üks ots Etherneti pordiga kommutaatori tagaküljel. Ühendage kaabli teine ots võrguseadme Etherneti pordiga. Korrake seda toimingut täiendavate võrguseadmete ühendamiseks.

- Kasutage 5. kategooria (CAT5) Etherneti otsekaableid, et tagada korralik ühendus kommutaatori ja teiste võrguseadmete vahel.
- Võite kasutada rist- või otsekaableid, et ühendada võrguseadmeid nagu nt sillad, kommutaatorid, jaoturid ja või järgurid.

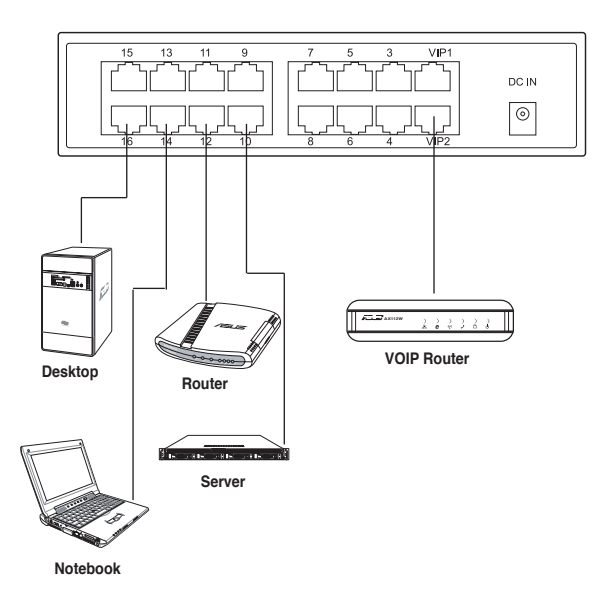

2. Ühendage vahelduvvooluadapteri üks ots DC-In porti kommutaatori tagapaneelil, seejärel ühendage teine ots toitepistikupesaga. Aktiivsete Ethernet-portide toite LED indikaator ja ka LAN-i LED indikaator süttivad, kui kommutaator lülitatakse vooluvõrku ja aktiivsed sõlmed ühendatakse LAN portidega.

⊕

⇔

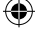

# **Tõrkeotsing**

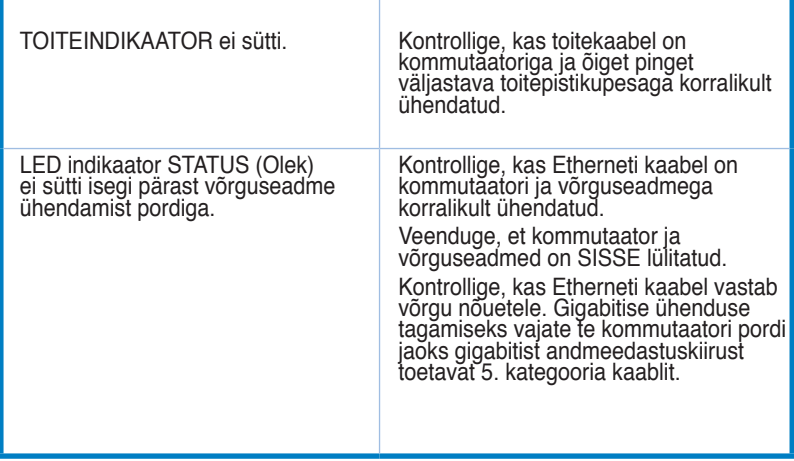

 $\bigoplus$ 

**Eesti**

 $\bigoplus$ 

 $\bigoplus$ 

### **Contenu de la boîte**

- $\boxtimes$  Switch ASUS FX-D1162 x 1
- $\triangleleft$  Adaptateur secteur x 1
- $\overline{\mathbf{y}}$  Guide de démarrage rapide x 1
- $\triangledown$  Carte membre VIP x 1

•

Contactez votre revendeur si l'un des éléments est endommagé ou manquant.

### **Caractéristiques**

- 16 ports de commutation 10/100Mbps avec détection automatiques des modes Half/Full duplex •
- Ports LAN1 & LAN2 VIP (prioritaires) •
- Jusqu'à 200Mbps sur tous les ports en mode full duplex •
- Plug-and-play : Auto MDI/MDIX et détection automatique de la vitesse et du mode duplex sur tous les ports. •
- Système de contrôle de flux (802.3x en mode full duplex) pour éviter les pertes de paquets lors de congestions temporaires du réseau. •
- Tableau d'adressage MAC 4K avec fonctions d'apprentissage et de vieillissement des adresses. •
- Supporte l'architecture «Store and Forward» •
- Mémoire tampon : 203Ko •
- Matrice de commutation : 3.2Gbps •
- Transfert de paquets (port 10Mbps) : 14,880 paquets/sec •
	- (port 100Mbps) : 148,880 paquets/sec
- Technologie réseau "verte" : fonction d'économie d'énergie avancée •

#### **Spécifications techniques**

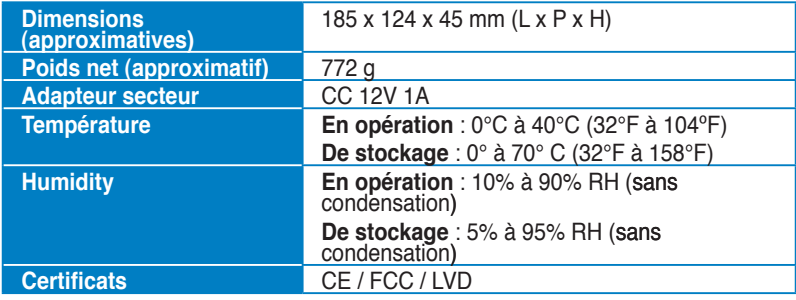

Guide de démarrage rapide 29

**Français**

### **Panneau avant**

Le panneau avant intègre les indicateurs à LED affichant l'état du switch en temps réel.

⊕

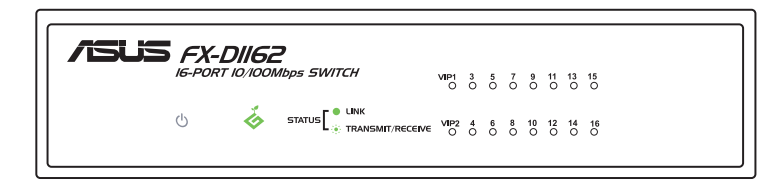

### **Indicateurs LED**

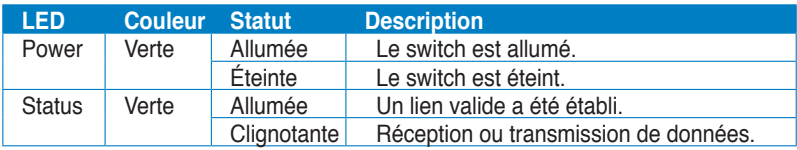

# **Panneau arrière**

Le panneau arrière intègre les ports Ethernet ainsi que le port d'alimentation.

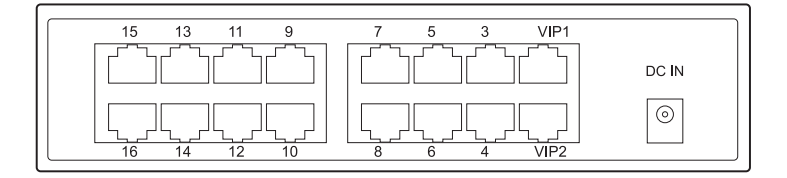

◈

# **Démarrer**

# **Options de placement**

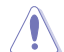

- Ne placez pas d'appareils sur le switch.
- Laissez un espace suffisant autour du switch pour garantir une ventilation adéquate. Assurez-vous que l'emplacement du switch respecte les spécifications relatives à l'environnement d'opération. Voir page 2 pour plus de détails.

#### **Sur bureau**

Placez le switch sur une surface stable et plane.

#### **Sur rack**

◈

Pour monter le switch sur un rack :

- 1. Localisez les quatre pas de vis localisés sur les côtés du switch.
- 2. Alignez les supports de fixation sur les pas de vis.
- 3. Sécurisez les supports de fixation à l'aide de vis.
- 4. Placez le switch dans le rack, puis sécurisez chaque côté avec des vis à rack.

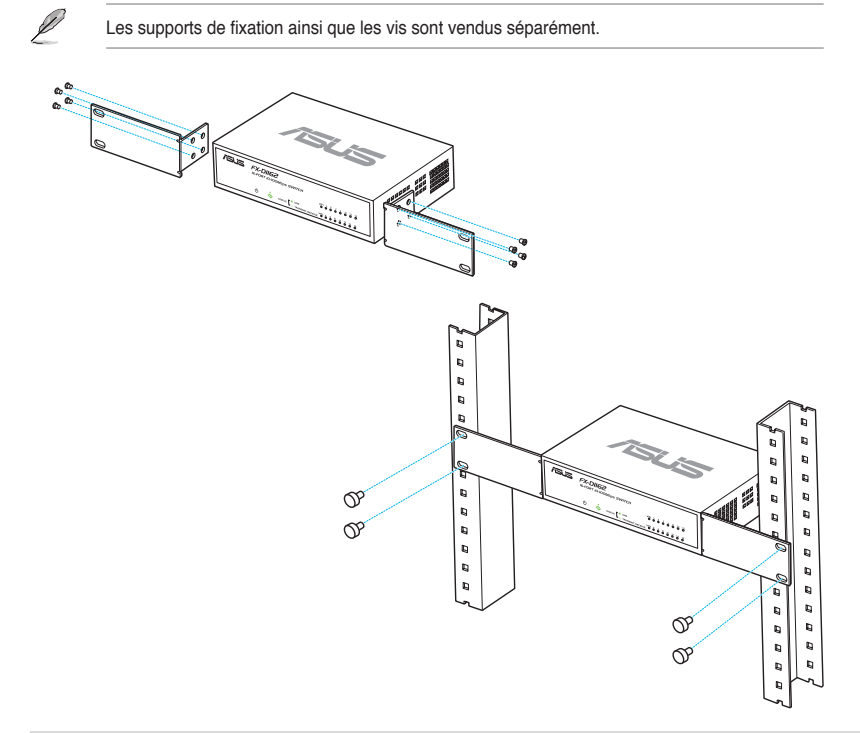

Guide de démarrage rapide  $31$ 

**Français**

# **Connecter des périphériques réseau**

Pour connecter des périphériques réseau au switch :

1. Connectez une extrémité du câble Ethernet à un port Ethernet du panneau arrière du switch. Connectez l'autre extrémité au port Ethernet du périphérique réseau. Répétez cette étape pour connecter des périphériques réseau additionnels.

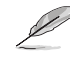

• Utilisez des câbles Ethernet droits de catégorie 5 pour une meilleure qualité de connexion entre le switch et les périphériques réseau.

• Vous pouvez utiliser des câbles réseau droits ou croisés pour connecter d'autres périphériques réseau (ex : ponts réseau, switchs, hubs et répéteurs).

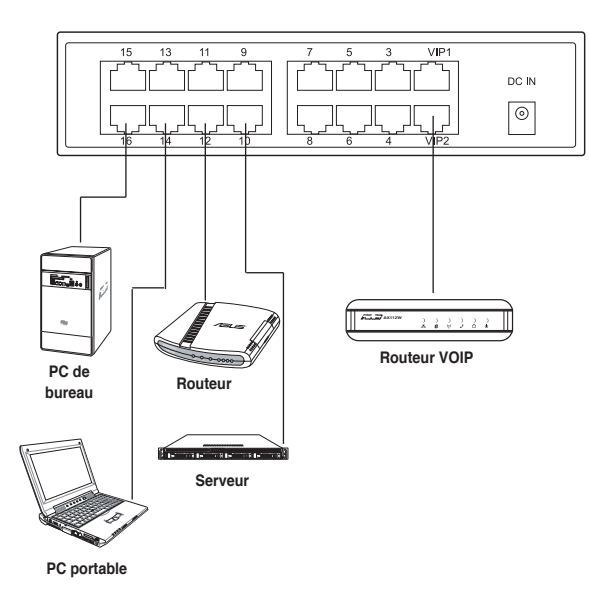

2. Connectez une extrémité du cordon d'alimentation au jack d'alimentation du switch, puis branchez l'autre extrémité à une prise électrique murale.

La LED d'alimentation et les LED pour les ports Ethernet actifs s'allument pour indiquer que l'appareil est en état de fonctionnement.

♠

**Français**

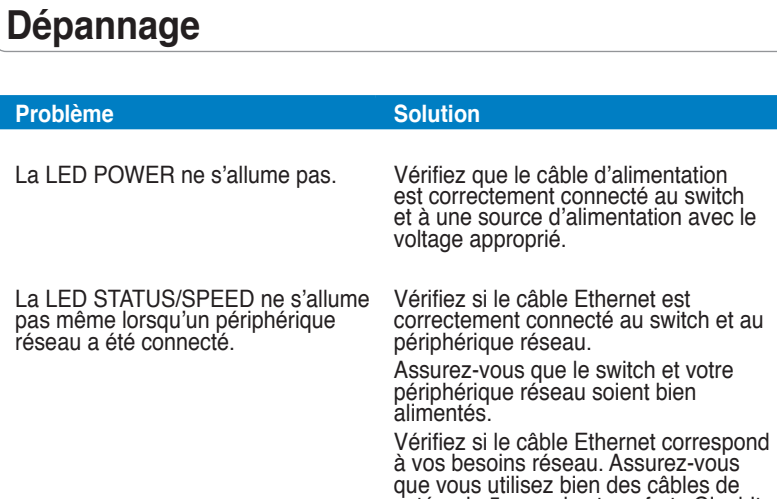

 $\bigoplus$ 

catégorie 5 pour des transferts Gigabit.

**Français**

◈

 $\bigcirc$ 

# **Opi tuntemaan kytkimesi**

# **Pakkauksen sisältö**

Ennen kuin asennat kytkimen, tarkista, että pakkauksessa on seuraavat esineet.

- VIP-jäsenkortti x 1
- Muuntaja x 1
- Pikaopas x 1
- LAN1- & LAN2-oletus-VIP, ensisijaiset portit

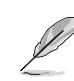

Jos mikään puuttuu tai on vahingoittunut, ota yhteyttä jälleenmyyjääsi.

# **Ominaisuudet**

- 16 kappaletta 10/100 Mb/s automaattisesti tunnistavia half/full duplex -kytkinportteja
- Vihreä verkkotekniikka: edistynyt virransäästötoiminnallisuus
- Plug-and-play: Automaattinen MDI/MDIX ja automaattinen nopeuden ja duplextilan tunnistaminen kaikissa porteissa.
- Vuonhallintateemat (802.3x full duplex -tilassa) tukevat nollamenetystä väliaikaisissa verkkotukoksissa.
- 4k MAC-osoitteen oppiminen ja vanheneminen
- Tukee Store- ja Forward-arkkitehtuuria
- Puskurimuisti: 203KB
- Switch Fabric: 3,2 Gb/s
- Paketinvälitys (10 Mb/s -portti): 14,880 pakettia/sek.

(100 Mb/s -portti): 148,880 pakettia/sek.

• Helposti luettavat osoittimet näyttävät nopeasti linkin tilan.

# **Tekniset tiedot**

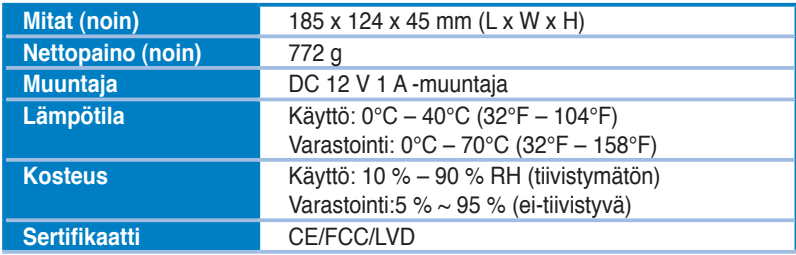

34 Pikaopas

# **Laitteisto**

#### **Etupaneeli**

Etupaneelissa on LED-merkkivalot, jotka osoittavat kytkimen tilan ajantasaisena.

⊕

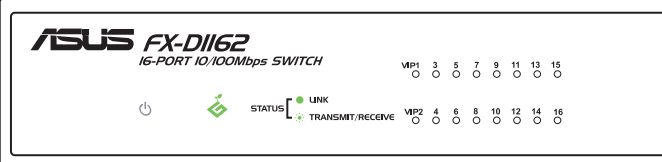

#### **LED-merkkivalot**

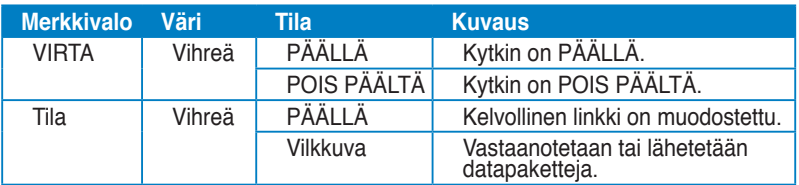

# **Takapaneeli**

Takapaneeliin kuuluvat Ethernet-portit ja virtaliitäntä.

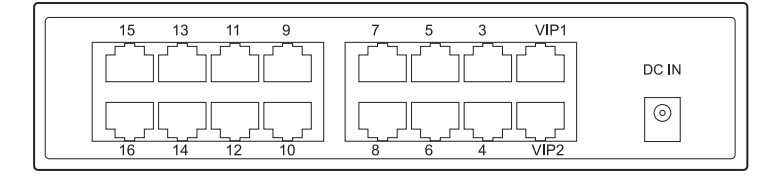

**Suomi**

# **Alkutoimet**

# **Asetteluvaihtoehdot**

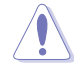

- **ÄLÄ** aseta mitään laitetta kytkimen päälle.
- Jätä riittävästi tilaa kytkimen ympärille riittävää tuuletusta varten. Varmista, että kytkin on asetettu paikkaan, joka täyttää vaadittavat olosuhteet. Katso lisätietoja sivulta 2.

#### **Työpöytäasennus**

Aseta kytkin tasaiselle ja vakaalle alustalle.

#### **Kytkimen kiinnittäminen telineeseen**

Kytkimen kiinnittäminen telineeseen:

- 1. Paikallista kytkimen molemmilta puolilta neljä ruuvinreikää.
- 2. Aseta kiinnikkeet kytkimen ruuvinreikien kohdalle.
- 3. Kiinnitä kiinnikkeet ruuveilla.
- 4. Aseta kytkin telineeseen ja kiinnitä molemmat puolet telineen ruuveilla.

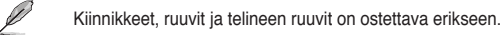

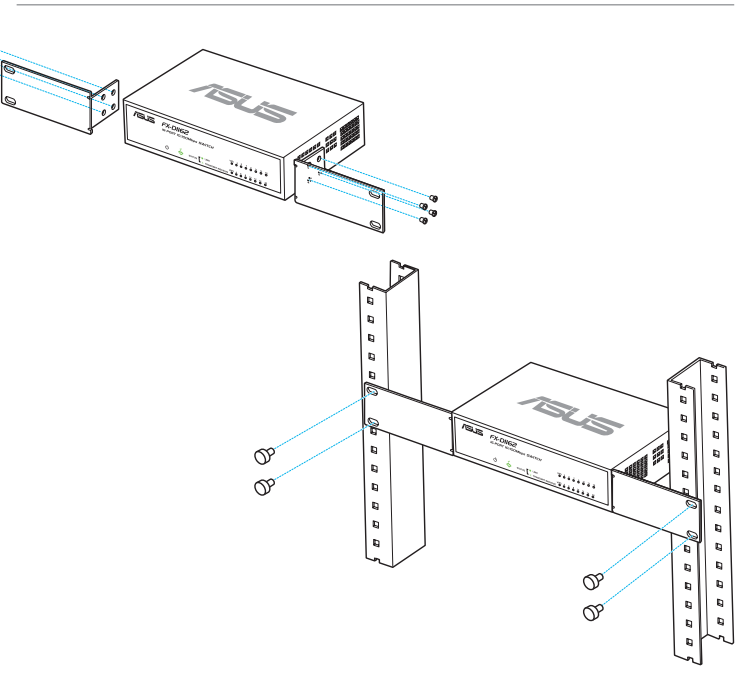

⊕
### **Verkkolaitteiden kytkeminen**

Verkkolaitteiden kytkeminen kytkimeen.

1. Kytke Ethernet-johdon toinen pää kytkimen takana olevaan Ethernet-porttiin. Kytke Ethernet-portin toinen pää verkkolaitteeseen. Kytke lisää verkkolaitteita toistamalla tämä vaihe.

- Käytä luokan 5 (CAT5) suoraankytkettyä Ethernet-johtoa, jotta kytkimen ja muiden verkkolaitteiden välille tulee varmasti oikeanlainen yhteys.
	- Voit käyttää joko ristiinkytkettyä tai suoraa johtoa liittämään muita verkkolaitteita, kuten siltoja, kytkimiä, keskittimiä ja toistimia.

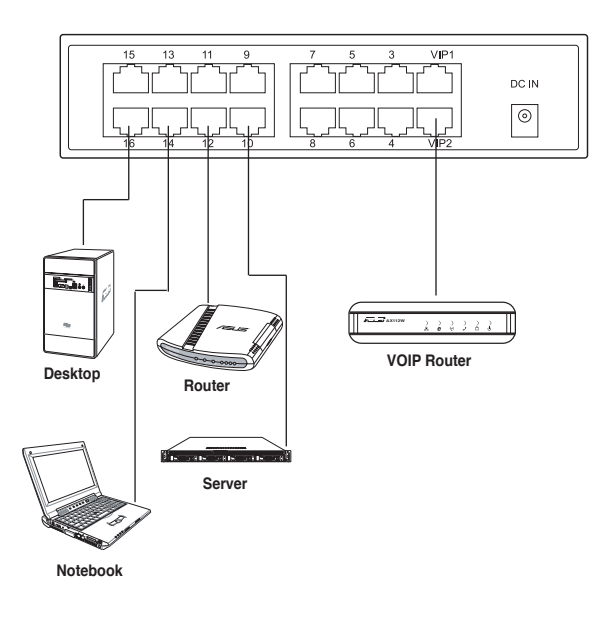

2. Kytke muuntajan toinen pää kytkimen takapaneelin virtaliitäntään ja sitten toinen pää pistorasiaan.

Virran merkkivalo syttyy ja LAN-merkkivalot syttyvät aktiviisten Ethernetporttien kohdalta, kun virta on päällä ja aktiiviset laitteet on kytketty LANportteihin.

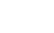

◈

⇔

### **Troubleshooting**

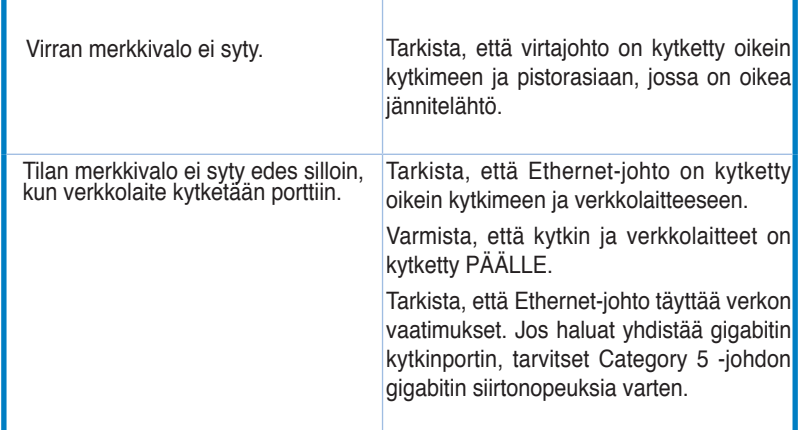

 $\bigoplus$ 

 $\bigoplus$ 

### **Kennenlernen Ihres Switches**

### **Package contents**

- $\overline{1}$  1x ASUS FX-D1162
- $\overline{M}$  1x Netzteil
- $\overline{1}$  1x Schnellstartanleitung
- ☑ 1x VIP-Mitgliedskarte

Wenn ein Teil fehlt oder beschädigt ist, kontaktieren Sie bitte Ihren Händler.

### **Funktionen**

- 16 10/100Mbps automatische Erkennung, Halb-/Vollduplex-Switch-Ports •
- LAN1 & LAN2 Standard-VIP, Ports hoher Priorität •
- Bis zu 200Mbps für alle Ports in Vollduplexmodus. •
- Plug-and-Play: Automatisches MDI/MDX und automatische Erkennung von Geschwindigkeit und Duplexmodus an allen Ports •
- Flusskontrollschema (802.3x in Vollduplexmodusfull duplex mode) für Null Verluste bei zeitweiligen Netzwerkstau. •
- 4K MAC-Adressen-Lern- und Alterungsfunktion •
- Unterstützt Speichern-und-Weiterleiten-Architektur •
- Pufferspeicher: 203KB •
- Switch-Struktur: 3.2Gbps •
- Paketweiterleitung (10Mbps-Port): 14880 Pakete/Sekunde •

(100Mbps-Port): 148880 Pakete/Sekunde

Green Network-Technologie: erweiterte Energiesparfunktion •

### **Technische Spezifikationen**

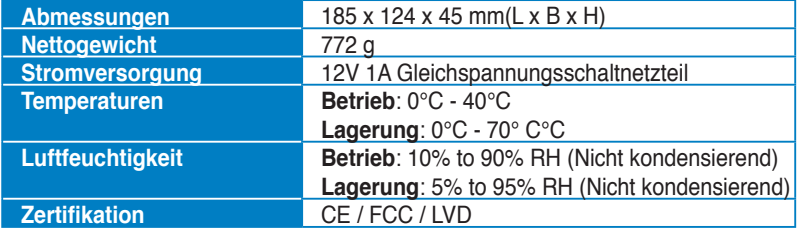

Schnellstartanleitung 39 auch der Einstein der Einstein der Einstein Schnellstartanleitung 39 auch der Einstein Schnellstartanleitung aus der Einstein Schnellstartanleitung aus der Einstein Schnellstartanleitung aus der Ei

**Deutsch**

D

# **Deutsch**

⊕

### **Frontblendenfunktionen**

Die Frontblende enthält die LED-Anzeigen für die Anzeige des Switch-Status in Echtzeit.

◈

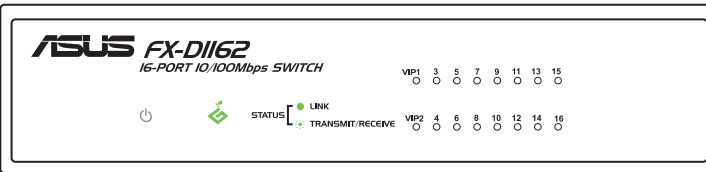

### **LED-Anzeigen**

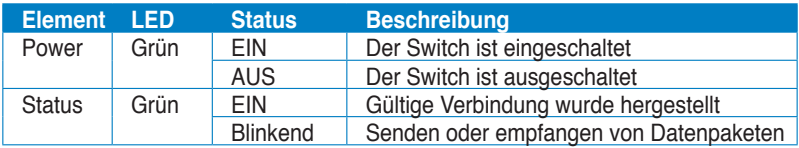

### **Rückseitenfunktionen**

Die Rückseite enthält die Ethernet-Anschlüsse und den Stromanschluss.

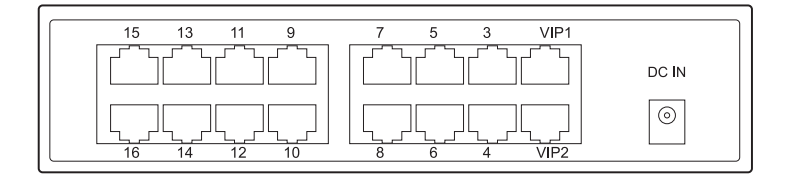

### **Erste Schritte**

### **Aufstellung**

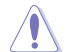

Ø

⇔

- Stellen Sie KEIN anders Gerät auf den Switch.
- Sorgen Sie rund um den Switch für ausreichend freien Platz, um die Belüftung zu gewährleisten. Vergewissern Sie sich, dass der Switch an einen Ort aufgestellt ist, der den angegebenen Umgebungsbedingungen entspricht. Siehe **Technische Spezifikationen** auf Seite für mehr Details.

### **Schreitischaufstellung**

Stellen Sie den Switch auf eine ebene und stabile Oberfläche.

### **Befestigen in einen Regal**

So befestigen Sie den Switch in einen Regal:

- 1. Suchen Sie die vier Schraubenlöcher an beiden Seiten des Switchs.
- 2. Richten Sie die Befestigungsklammern an den Löchern aus.
- 3. Schrauben Sie die Befestigungsklammern fest.
- 4. Platzieren Sie den Switch im Regal und sichern Sie ihn an beiden Seiten mit den Regalbefestigungsschrauben.

Die Schrauben für die Befestigungsklemmen und Regalbefestigung müssen separat gekauft werden.

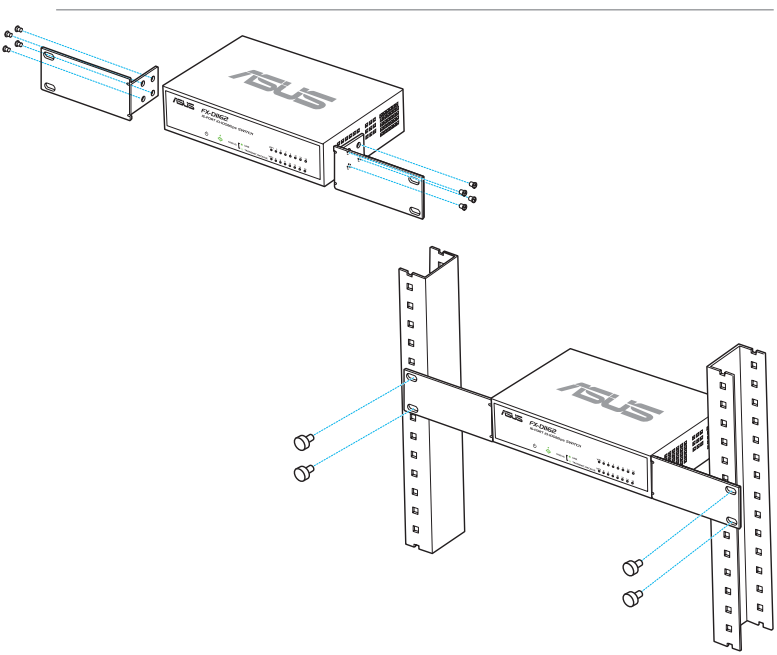

Schnellstartanleitung 41 auch der Einsteinung der Einsteinung der Einsteinung der Einsteinung 41 auch der Einsteinung der Einsteinung der Einsteinung der Einsteinung der Einsteinung der Einsteinung der Einsteinung der Eins

**Deutsch**

### **Netzwerkgeräte anschließen**

So schließen Sie Netzwerkgeräte an den Switch an:

- 1. Verbinden Sie ein Ende des Netzwerkkabels mit dem Ethernet-Port an der Rückseite des Switch und das andere Ende mit dem Ethernet-Port des Netzwerkgerätes. Wiederholen Sie die Schritte, um weiter Geräte anzuschließen.
- 
- Benutzen Sie gerne durchgeführte Category 5 Ethernet-Kabel, um eine sichere verbindung zwischen dem Switch und den Netzwerkgeräten zu gewährleisten.
- Sie können entweder Cross-Over-Kabel oder gerade durchgeführte Kabel für den Anschluss anderer Netzwerkgeräte z.B. Bridge, Switch, Hub oder Repeater benutzen.

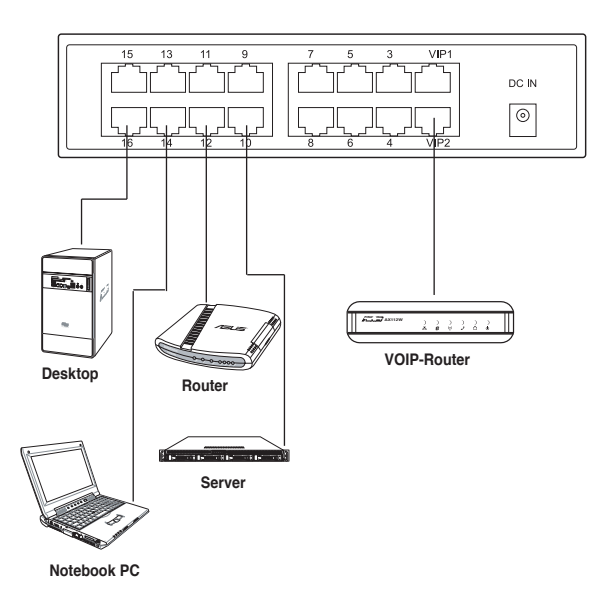

2. Verbinden Sie ein ende des Stromversorgungskabels mit dem Stromanschluss an der Switch-Rückseite und stecken Sie dann das andere Ende in eine Netzstromsteckdose.

Die Power-LED und LAN-LED-Anzeigen für aktive Ports leuchten auf, wenn der Switch eingeschaltet ist und aktive Verbindungen an den LAN-Ports hergestellt wurden.

⊕

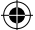

**Deutsch** 

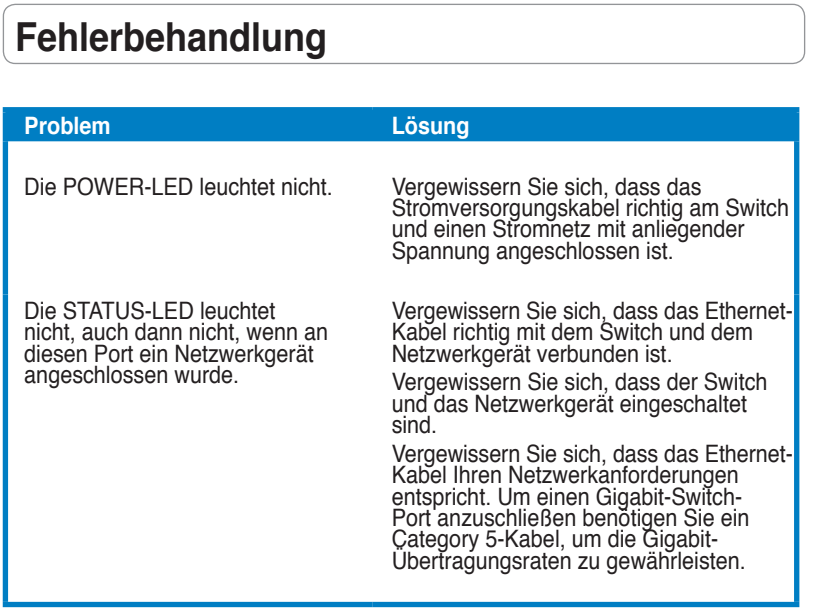

 $\bigoplus$ 

# **Deutsch**

 $\bigoplus$ 

Schnellstartanleitung 43

 $\bigoplus$ 

### **Περιεχόμενα συσκευασίας Γνωρίστε το μεταγωγέα**

Προτού εγκαταστήσετε το διακόπτη, ελέγξτε τη συσκευασία για τα ακόλουθα στοιχεία.

- ASUS FX-D1161 x 1
- • Προσαρμογέας τροφοδοτικού x 1
- Οδηγός Γρήγορης Εκκίνησης x 1
- 1 x Κάρτα μέλους VIP

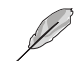

**Ελληνικά**

Σε περίπτωση φθοράς ή απώλειας κάποιου εκ των στοιχείων, επικοινωνήστε με τον εμπορικό αντιπρόσωπο.

### **Ιδιότητες**

- 16 10/100Mbps θύρες Ημιαμφίδρομου/ Αμφίδρομου διακόπτη αυτόματου εντοπισμού
- LAN1 & LAN2 προεπιλεγμένες VIP, θύρες υψηλής προτεραιότητας
- Τοποθέτηση και άμεση λειτουργία: Αυτόματο MDI/MDIX και αυτόματη ανίχνευση, για ταχύτητα και αμφίδρομη λειτουργία σε όλες τις θύρες.
- Διατάξεις ελέγχου ροής (802.3x σε πλήρως αμφίδρομη λειτουργία) για επίτευξη μηδενικής απώλειας κατά τη διάρκεια προσωρινής συμφόρησης του δικτύου.
- 4K MAC διεύθυνση τύπου "learning and aging"
- Υποστηρίζει σχεδιασμός Αποθήκευσης και Προώθησης
- Ενδιάμεση μνήμη: 203KB
- Σχεδιασμός διασύνδεσης: 3,2Gbps
- Προώθηση πακέτου (θύρα 10Mbps): 14.880 πακέτα/δευτ

 (θύρα 100Mbps): 148.880 πακέτα/δευτ

Πράσινη δικτυακή τεχνολογία: προχωρημένη λειτουργία εξοικονόμησης ενέργειας

### **Τεχνικές προδιαγραφές**

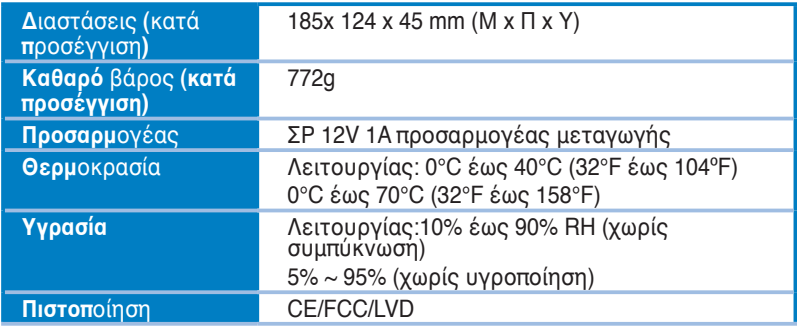

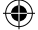

### **Υλισμικό**

### **Εμπρόσθιος πίνακας**

Ο εμπρόσθιος πίνακας περιλαμβάνει ενδεικτικές λυχνίες LED, δείχνοντας την κατάσταση του διακόπτη σε πραγματικό χρόνο.

⊕

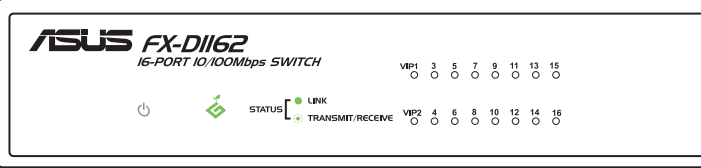

### **Ενδεικτικές λυχνίες LED**

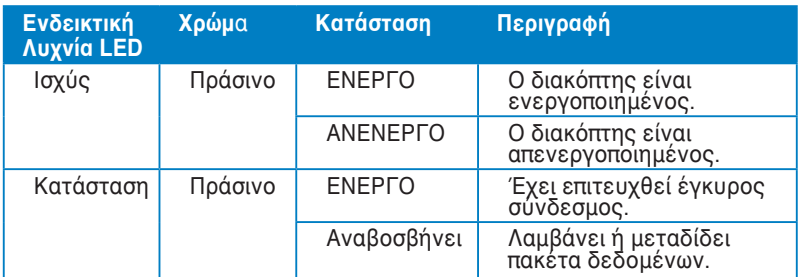

### **Οπίσθιος πίνακας**

◈

Ο οπίσθιος πίνακας περιλαμβάνει θύρες Ethernet και θύρα εισαγωγής ΣΡ Εισόδου.

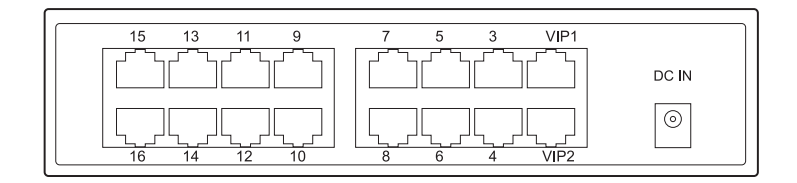

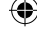

### **Γνωρίστε το μεταγωγέα**

### **Επιλογές τοποθέτησης**

- **ΜΗΝ** τοποθετείτε οποιαδήποτε συσκευής επάνω από το διακόπτη.
	- Αφήστε αρκετό χώρο γύρω από το διακόπτη για επαρκή εξαερισμό. Βεβαιωθείτε ότι ο διακόπτης είναι τοποθετημένος σε σημείο το οποίο πληροί τις περιβαλλοντικές τεχνικές προδιαγραφές. Βλ. σελίδα 2 για λεπτομέρειες.

### **Επιτραπέζια τοποθέτηση**

Τοποθετήστε το διακόπτη σε επίπεδη και σταθερή επιφάνεια.

### **Τοποθέτηση του μεταγωγέα σε ικρίωμα**

Για να τοποθετήσετε το μεταγωγέα σε ικρίωμα:

- 1. Εντοπίστε τις τέσσερις οπές για βίδες που βρίσκονται και στις δύο πλευρές του μεταγωγέα.
- 2. Ευθυγραμμίστε τους βραχίονες στήριξης με τις οπές βιδών του μεταγωγέα.
- 3. Ασφαλίστε τους βραχίονες στήριξης με βίδες.
- 4. Place the switch in the rack, then secure both sides with rack mount screws.

Οι βραχίονες στήριξης, οι βίδες και οι βίδες στήριξης στο ικρίωμα πωλούνται ξεχωριστά.

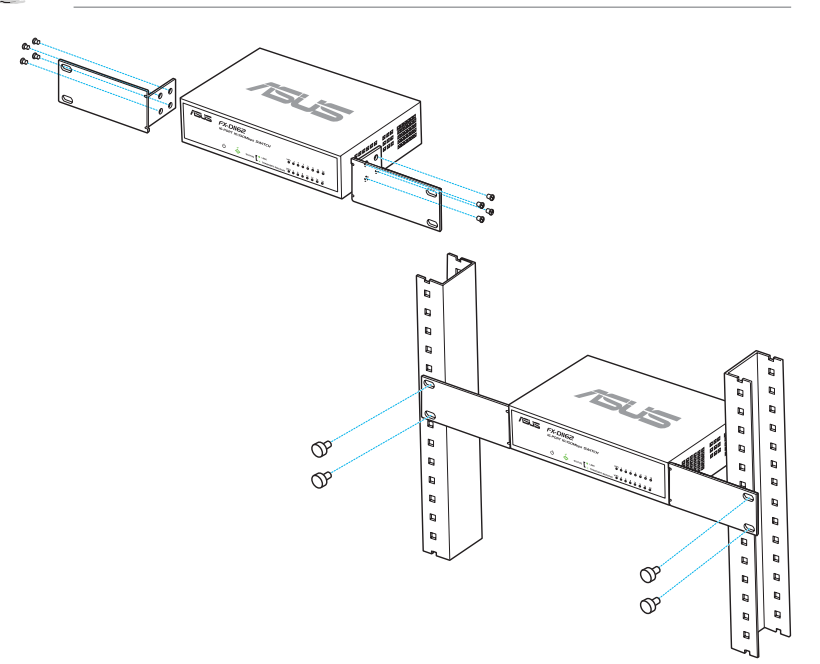

### 46 Οδηγός Γρήγορης Εκκίνησης

◈

**Ελληνικά**

Ø

### **Σύνδεση συσκευών δικτύου**

Για να συνδέσετε συσκευές δικτύου στο διακόπτη.

1. Συνδέστε το ένα άκρο του καλωδίου Ethernet σε μια θύρα Ethernet στο πίσω μέρος του διακόπτη. Συνδέστε το άλλο άκρο στη θύρα Ethernet της συσκευής δικτύου. Επαναλάβετε αυτό το βήμα για να συνδέσετε πρόσθετες συσκευές δικτύου.

- • Χρησιμοποιήστε ευθεία καλώδια Ethernet Κατηγορίας 5 (CAT5), για να εξασφαλίσετε κατάλληλη σύνδεση μεταξύ του διακόπτη και των άλλων συσκευών δικτύου.
- Μπορείτε να χρησιμοποιήσετε είτε διασταυρούμενα είτε ευθύγραμμα καλώδια για να συνδέσετε άλλες δικτυακές συσκευές όπως γέφυρες, μεταγωγείς, διανομείς και επαναλήπτες.

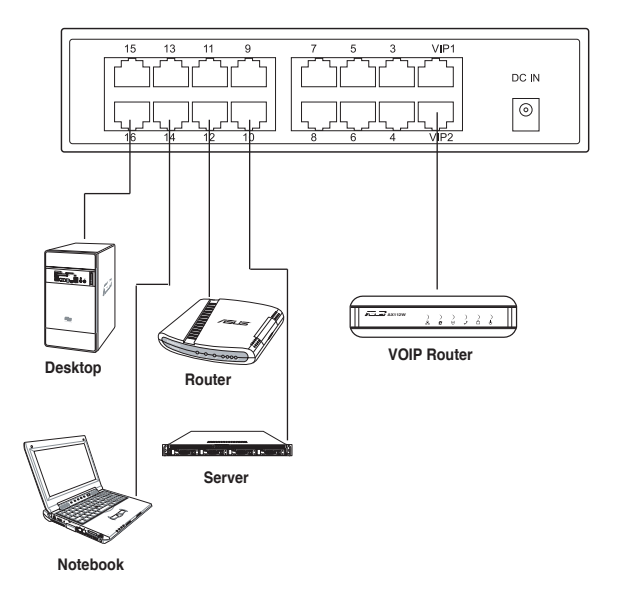

**Ελληνικά**

2. Συνδέστε το ένα άκρο του μετασχηματιστή στην υποδοχή εισόδου ρεύματος DC-In στο πίσω πλαίσιο του διακόπτη, στη συνέχεια συνδέστε το άλλο άκρο σε μια πρίζα ρεύματος.

 Οι λυχνίες LED τροφοδοσίας (POWER) και δικτύου (LAN) ανάβουν για ενεργές θύρες Ethernet όταν ο μεταγωγέας ενεργοποιείται και ενεργοί κόμβοι συνδέονται στις θύρες LAN.

⇔

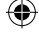

### **Αντιμετώπιση Προβλημάτων**

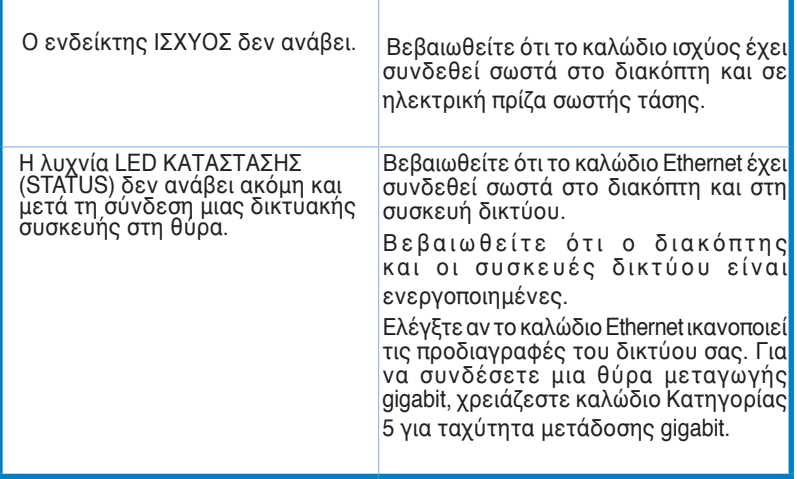

 $\bigoplus$ 

**Ελληνικά**

 $\bigcirc$ 

48 Οδηγός Γρήγορης Εκκίνησης

 $\bigcirc$ 

### **A SWITCH TULAJDONSÁGAI**

### **A csomag tartalma**

- ASUS FX-D1162 x 1
- • Hálózati adapter x 1
- Támogató CD x 1 (mellékelt gyors üzembe helyezési útmutatófájllal)
- VIP kártya x 1

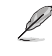

Amennyiben bármelyik sérült vagy hiányzik, lépjen kapcsolatba a forgalmazóval.

### **Jellemzők**

- 16 darab 10/100 Mb/s, automatikus érzékeléssel ellátott Teljes/Fél duplex switch port
- Alapértelmezett LAN1 & LAN2 VIP, magas prioritású portok
- Legfeljebb 200 Mb/s valamennyi port esetében teljes duplex módban.
- Plug and Play kompatibilis: automatikus MDI/MDIX és automatikus sebesség- és duplex üzemmód érzékelés valamennyi port esetében.
- Áramlásszabályozási sémák (802.3x teljes duplex módban) a nulla veszteség támogatására ideiglenes hálózati dugó esetén.
- 4K MAC-cím tanulás és korfigyelés
- Store and Forward architektúra támogatása
- Puffermemória: 203KB
- Switch sebesség: 3,2 Gb/s
- Csomagtovábbítás (10 Mb/s port): 14 880 adatcsomag/mp
	- (100 Mb/s port): 148 880 adatcsomag/mp
- Green Network Technology: energiatakarékos funkció

### **Műszaki adatok**

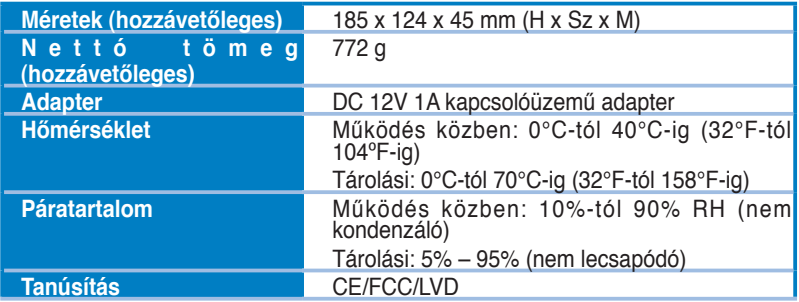

**Magyar**

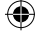

### **Előlap**

**Magyar**

◈

A készülék előlapján lévő LED kijelzők mutatják a switch valós idejű állapotát.

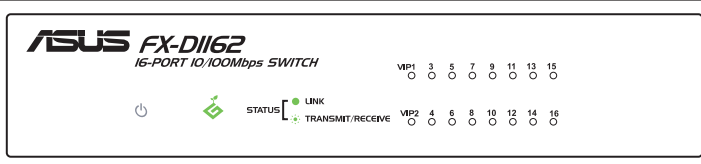

◈

### **LED kijelzők**

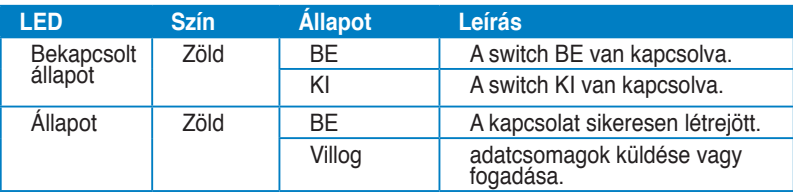

### **Hátsó panel**

A hátsó panelen Gigabit Ethernet csatlakozók és a DC IN tápfeszültség bemeneti aljzat találhatók.

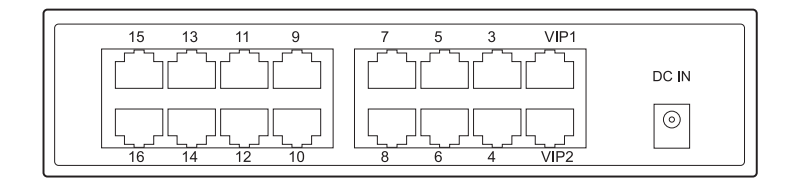

### **Első lépések**

### **Elhelyezési lehetőségek**

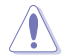

◈

- **NE** helyezzen semmit a switch tetejére.
- Gondoskodjon a megfelelő szellőzésről, elegendő helyet hagyva a switch körül. Győződjön meg arról, a switch telepítési helye megfelel az üzemeltetési környezetre vonatkozó előírásoknak. A részleteket lásd a 2. oldalon.

### **Asztalra helyezés**

Helyezze a switch készüléket egy stabil, vízszintes felületre.

### **A switch rögzítése egy állványra**

A switch állványra való rögzítéséhez:

- 1. Keresse meg a négy csavarlyukat a switch mind a két oldalán.
- 2. Hozza egyenesbe a tartóelemeket a switch csavarlyukaival.
- 3. Csavarokkal erősítse fel a tartóelemeket.
- 4. Helyezze a switch készüléket az állványra, majd csavarja be mind a két oldalon a felerősítő csavaroket.

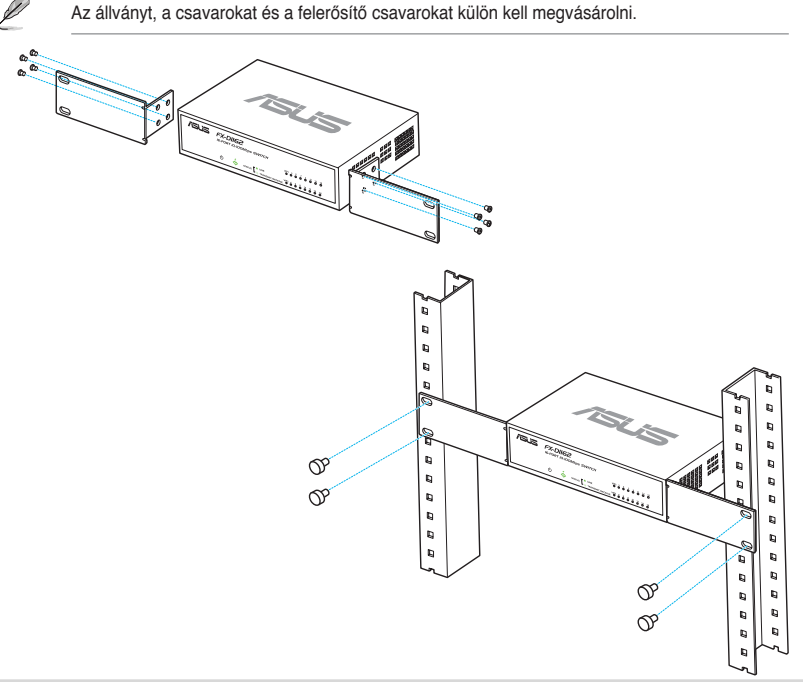

♠

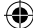

### **Hálózati eszközök csatlakoztatása**

Hálózati eszközök csatlakoztatása a switch-hez.

1. Csatlakoztassa az Ethernet kábel egyik végét a switch hátulján lévő valamelyik Ethernet porthoz. Csatlakoztassa a kábel másik végét a hálózati eszköz Ethernet portjához. További hálózati eszközök csatlakoztatásához ismételje meg ezt a lépést.

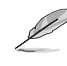

- használjon Category 5 (CAT5) Ethernet átmenő kábelt a switch és a másik hálózati eszköz közötti megfelelő kapcsolat biztosításához.
- Más hálózati eszközök, mint például bridgek (hídak), switchek, hubok és repeaterek (ismétlők) csatlakoztatásához használhat keresztkábeleket vagy közvetlen összekötő kábeleket is.

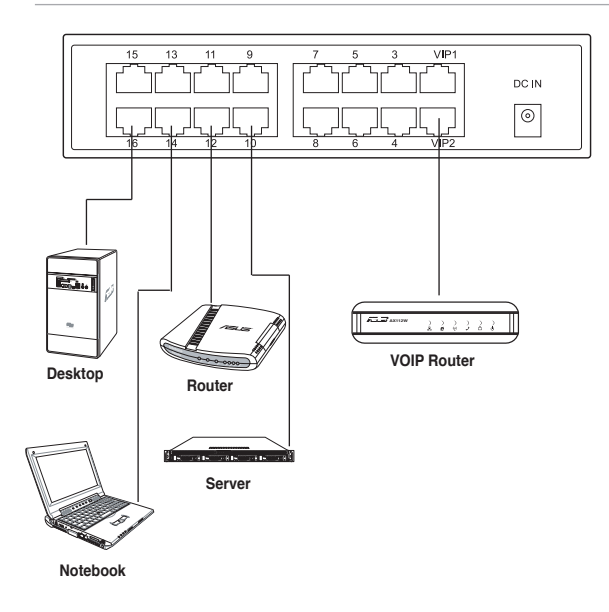

2. A hálózati kábel egyik végét csatlakoztassa a switch hátoldalán található csatlakozóba, a másik végét pedig egzy elektromos csatlakozóaljba. Amikor a switch bekapcsolt állapotban van és aktív eszköz csatlakozik a LAN portokhoz, a feszültségellátást jelző LED és az aktív Ethernet portokat jelző LAN LEDEK bekapcsolnak.

⇔

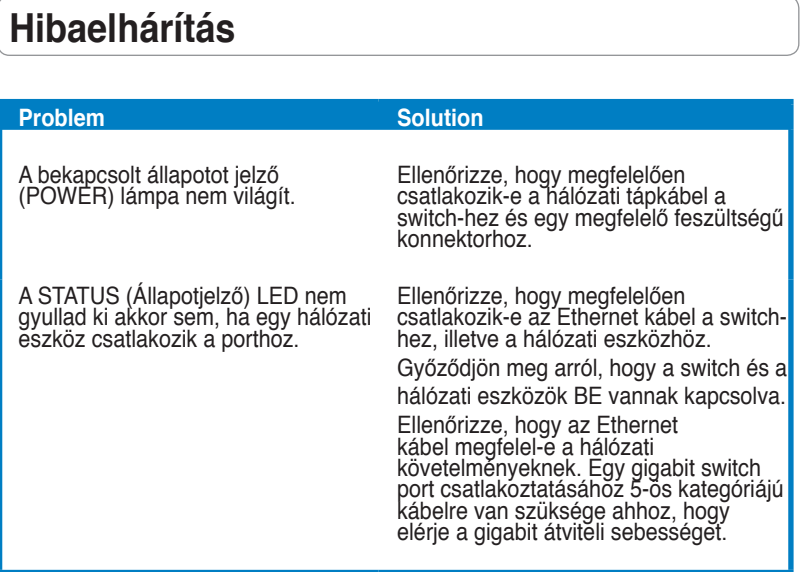

 $\bigoplus$ 

 $\bigoplus$ 

 $\bigoplus$ 

### **Descrizione del Dispositivo**

### **Contenuto della Confezione**

- $\overline{M}$  ASUS FX-D1162 x 1
- $\overline{\mathbf{y}}$  Adattatore di Corrente x 1
- $\overline{\mathbf{y}}$  Guida Rapida x 1
- $\triangledown$  Carta VIP Member x 1

Contattare il rivenditore, in caso di articoli danneggiati o mancanti.

### **Caratteristiche**

- 16 porte 10/100Mbps a rilevamento automatico Half/Full duplex •
- Porte ad alta priorità LAN1 & LAN2 (VIP1 & VIP2). •
- Sino a 200Mbps per tutte le porte in modalità full duplex •
- Plug-and-play: Auto MDI/MDX e auto-sensing per la rilevazione della velocità e modalità duplex su tutte le porte. •
- Schemi di controllo di flusso (802.3x in modalità full duplex) per il supporto perdite zero in condizioni di congestione temporanea di rete. •
- Learning and aging di 4K MAC address •
- Supporto architettura Store and Forward •
- Memoria tampone: 203KB •
- Matrice Switch: 3.2Gbps •
- Inoltro Pacchetti (porta da 10Mbps): 14,880 pacchetti/sec •
	- (porta da 100Mbps): 148,880 pacchetti/sec
- Green Network Technology: funzione avanzata di risparmio energetico. •

### **Specifiche Tecniche**

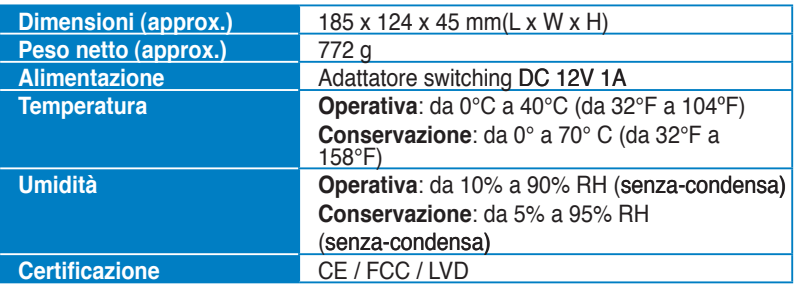

◈

•

### **Pannello Frontale**

Nel pannello frontale si trovano gli indicatori LED, che mostrano in tempo reale lo stato dello switch.

⊕

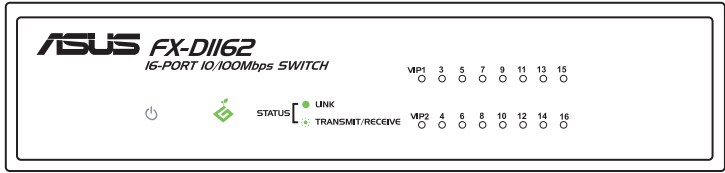

### **Indicatori LED**

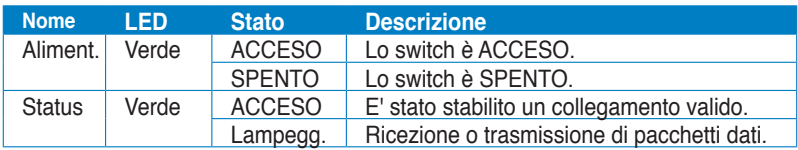

### **Pannello Posteriore**

⊕

Nel pannello posteriore si trovano le porte Ethernet e la porta ingresso DC IN.

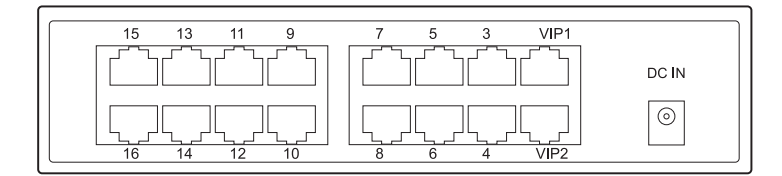

**Italiano**

### **Preparazione del Dispositivo**

### **Opzioni di Posizionamento**

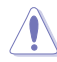

- NON porre alcun dispositivo sul lato superiore dello switch.
- Lasciare sufficiente spazio intorno allo switch per consentire un'adeguata ventilazione. Assicurarsi che lo switch sia collocato in un luogo conforme alle specifiche ambientali. Per i dettagli, riferirsi alle **Specifiche Tecniche** a pagina 2

### **Collocazione su Superficie Orizzontale**

Porre lo switch su un piano stabile e liscio.

### **Montaggio Switch su Rack**

Per montare lo switch su rack:

- 1. Individuare i fori per le quattro viti su entrambi i lati dello switch.
- 2. Allineare le staffe di montaggio con i fori per le viti.
- 3. Fissare le staffe di montaggio con le viti.
- 4. Riporre lo switch sul rack, quindi fissare entrambi i lati con le viti per il montaggio su rack.

Le viti e le staffe per il montaggio,così come le viti per il montaggio su rack,non sono comprese nella confezione.

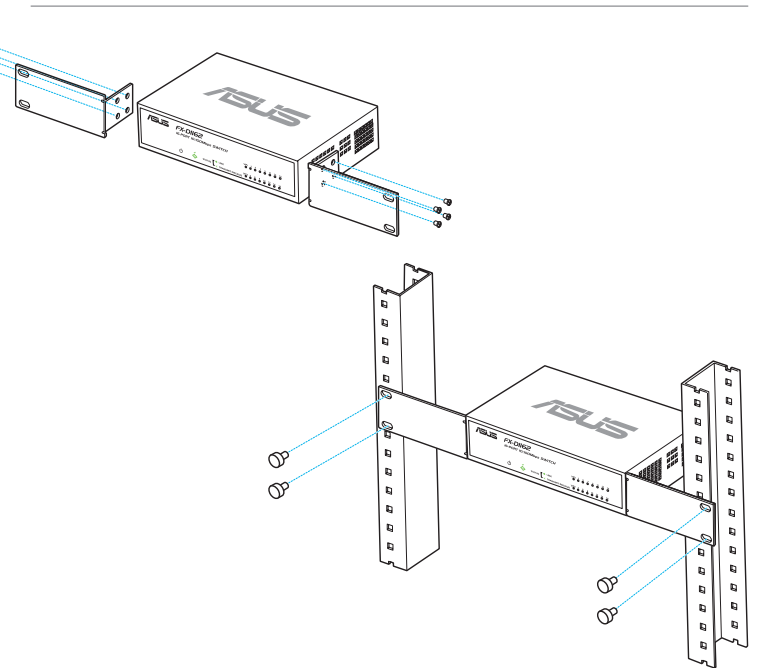

**Italiano**

◈

⊕

### **Connessione dei Dispositivi di Rete**

Per collegare dispositivi di rete allo switch:

1. Collegare un'estremità del cavo Ethernet ad una porta Ethernet sul pannello frontale dello switch.Collegare l'altra estremità alla porta Ethernet sul dispositivo di rete. Ripetere il passaggio per collegare dispositivi di rete aggiuntivi.

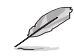

- Utilizzare cavi diretti Ethernet Categoria 5 per assicurare una corretta connessione fra lo switch e gli altri dispositivi di rete.
	- Per collegare gli altri dispositivi di rete, come bridge,switch,hub e ripetitori, si possono utilizzare cavi incrociati o diretti.

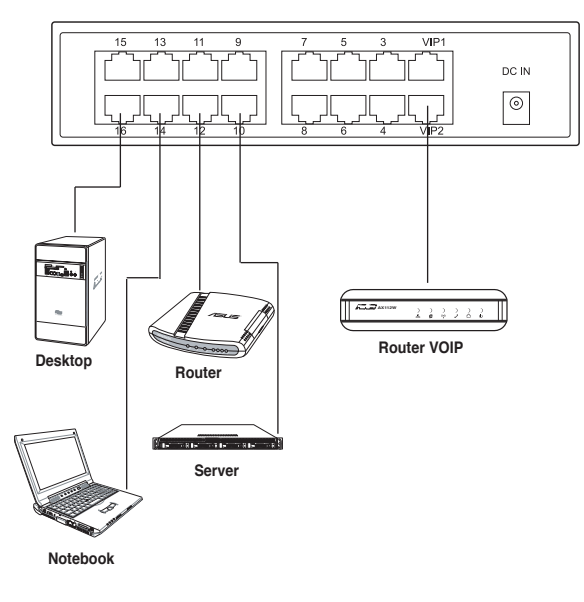

2. Collegare un'estremità del cavo di alimentazione al connettore dell'alimentazione sul pannello posteriore dello switch, e poi collegare l'altra estremità ad una presa elettrica.

Gli indicatori LED dell'alimentazione e della connessione LAN,per le porte Ethernet attive,si illuminano quando lo switch è acceso e i nodi attivi sono collegati alle porte LAN.

◈

**Italiano**

Guida Rapida 57 km and 58 km and 58 km and 58 km and 58 km and 58 km and 58 km and 58 km and 58 km and 58 km and 58 km and 58 km and 58 km and 58 km and 58 km and 58 km and 58 km and 58 km and 58 km and 58 km and 58 km and

### **Analisi dei Problemi**

Il LED dell'alimentazione non si illumina.

Il LED dello stato non si illumina nemmeno dopo aver collegato alla porta un dispositivo di rete.

### **Problema Soluzione**

⊕

Controllare che il cavo di alimentazione sia stato correttamente collegato allo switch e ad una presa elettrica con il corretto voltaggio in uscita

Controllare che il cavo Ethernet sia stato correttamente collegato allo switch e al dispositivo di rete.

Assicurarsi che lo switch e il dispositivo di rete siano ACCESI.

Verificare che il cavo Ethernet soddisfi i requisiti della rete.Per collegare la porta di uno switch gigabit, è necessario un<br>cavo di Categoria 5 per ottenere una velocità di trasferimento gigabit.

**Italiano**

◈

### **Iepazīšanās ar komutatoru**

### **Iepakojuma saturs**

- ASUS FX-D1162 x 1
- Barošanas adapteris x 1
- • Ātras Uzstādīšanas Rokasgrāmata x 1
- VIP lietotāja karte x 1

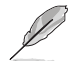

Sazinieties ar jūsu mazumtirgotāju, ja kāds priekšmets ir bojāts vai zudis.

### **Īpašības**

- Tīkla ātrums 16 10/100 Mbps, automātiski atklājami pusdupleksa / dupleksa (Half / Full duplex) režīma komutatora porti
- • LAN1 & LAN2 noklusējuma VIP, augstas prioritātes porti
- Tīkla ātrums līdz 200Mbps, visi porti dupleksa (full duplex) režīmā
- • Ierīču uzstādījumu automātiskā konfigurēšana (Plug-and-play): Auto MDI/ MDIX, ātruma auto-detektors un dupleksa (duplex) režīms visos portos.
- • Datu plūsmas kontroles shēmas (802.3x dupleksa (full duplex) režīmā), lai atbalstītu datu zaudējumus, ja tīkls ir īslaicīgi pārslogots.
- • 4K MAC adreses iegūšana un izturēšana
- Atbalsta režīmu: uzglabāt un pārsūtīt
- • Bufera atmiņa: 203KB
- • Komutatora (Switch Fabric) kapacitāte: 3.2Gbps
- • Pakešu sūtīšana (10Mbps ports): 14.880 paketes/sek

(100Mbps ports): 148.880 paketes/sek

• Green Network (Zaļā tīkla) tehnoloģija: uzlabota elektroenerģijas taupīšanas funkcija.

### **Tehniskās specifikācijas**

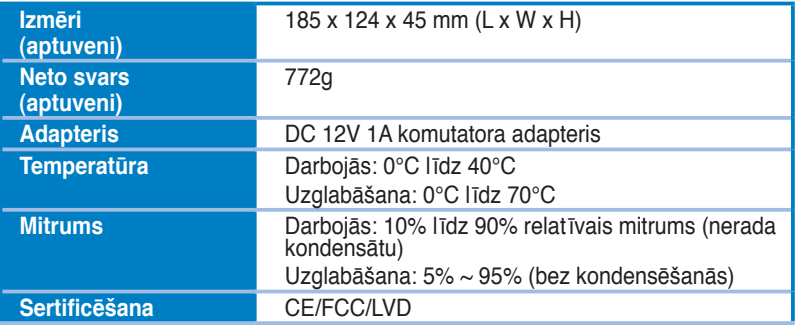

**Latviski**

⊕

### Ātras Uzstādīšanas Rokasgrāmata 59

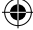

### **Fiziskā ierīce**

### **Priekšējais panelis**

Priekšējais panelis satur LED indikatorus, kuri attēlo komutatora stāvokli reālā laikā.

⊕

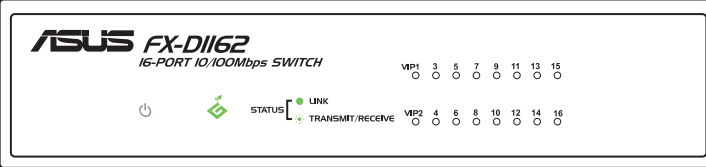

### **LED indikatori**

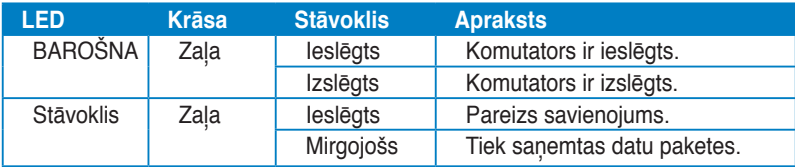

### **Aizmugurējais panelis**

Aizmugurējais panelis iekļauj tīkla Ethernet portus un DC IN ieejas portu.

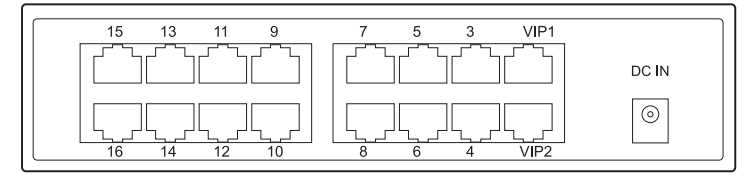

**Latviski**

⊕

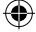

### **Uzstādīšana**

### **Izvietošanas veidi**

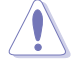

⇔

- **NELIECIET** uz komutatora nevienu citu ierīci.
- Atstājiet komutatoram apkārt pietiekošu telpu, lai būtu piemērota vēdināšana. Pārliecinieties, ka komutators atrodas vietā, kurā ir izpildīti apkārtējās vides noteikumi. Sīkākai informācijai skatieties 2. lappusi.

### **Novietojums uz darba virsmas**

Novietojiet komutatoru uz līdzenas un stabilas virsmas.

### **Mounting the switch on a rack**

Lai piemontētu komutatoru pie statīva:

- 1. Atrodiet komutatora abās pusēs četrus skrūvju caurumus.
- 2. Novietojiet montāžas kronšteinus pretim skrūvju caurumiem.
- 3. Piestipriniet montāžas kronšteinus ar skrūvēm.
- 4. levietojiet komutatoru statīvā un ieskrūvējiet abās pusēs montāžas skrūves.

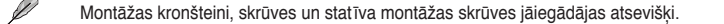

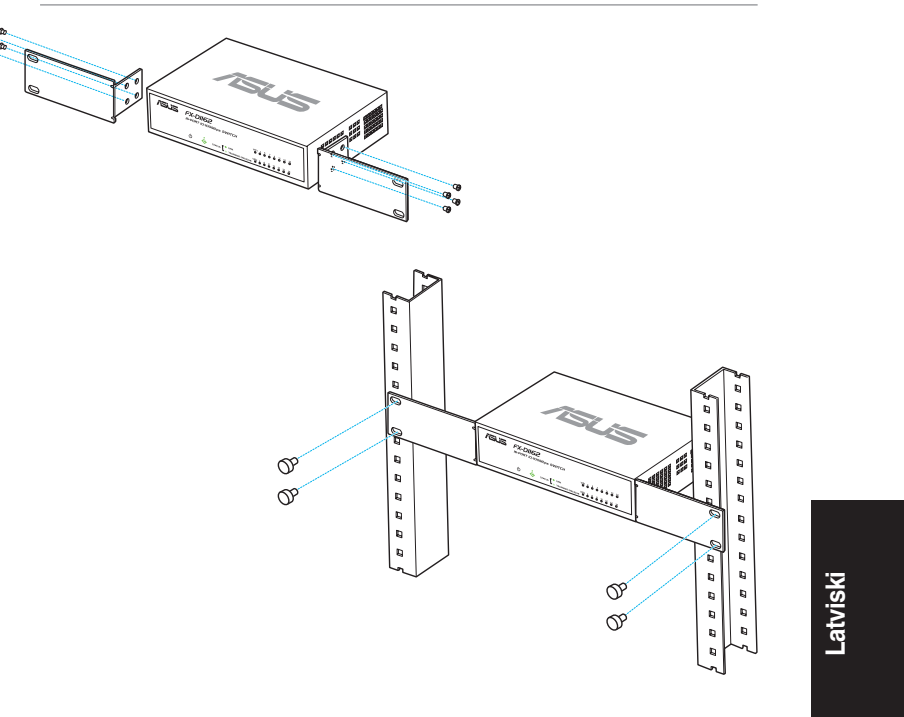

### Ātras Uzstādīšanas Rokasgrāmata 61

### **Tīkla ierīču pievienošana**

Lai pievienotu tīkla ierīces komutatoram, skatieties uzrādītos punktus.

- 1.  Savienojiet Ethernet kabeļa vienu galu ar Ethernet portu uz komutatora aizmugurējā paneļa. Otru galu savienojiet ar tīkla ierīces Ethernet portu.  Atkārtojiet šo soli, lai pieslēgtu papildus tīkla ierīces.
	- Lietojiet CAT5 (5.kategorijas) Ethernet kabeļus, lai nodrošinātu pareizu savienojumu starp komutatoru un iekārtu.
	- Jūs varat izmantot pārejas vai tiešos kabelus, lai pievienotu citas tīkla ierīces, piemēram, tiltus, komutatorus, centrmezglus un atkārtotājus.

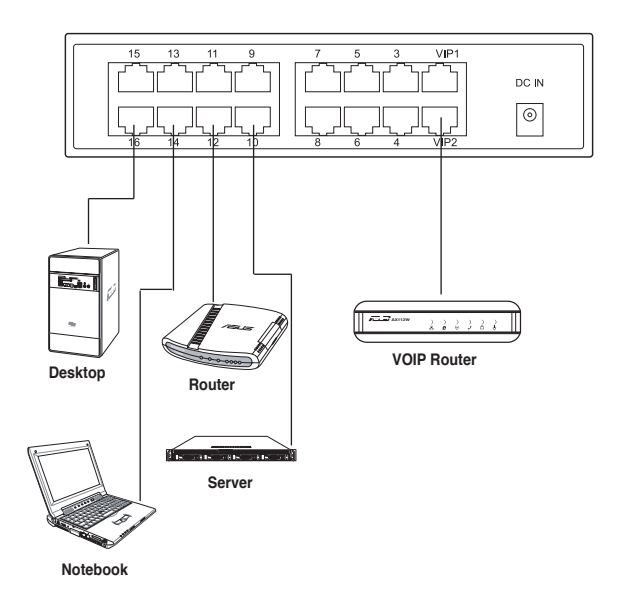

2. Pievienojiet vienu strāvas pārveidotāja galu DC-IN pieslēgvietai komutatora aizmugures panelī, tad pievienojiet otru galu strāvas kontaktligzdā.

 Ieslēdzot komutatoru, iedegas strāvas un lokālā tīkla (LAN) indikatori aktivizētajiem Ethernet tīkla portiem, un aktīvie mezgli tiek pievienoti lokālā tīkla portiem.

**Latviski**

⇔

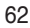

### **Traucējummeklēšana**

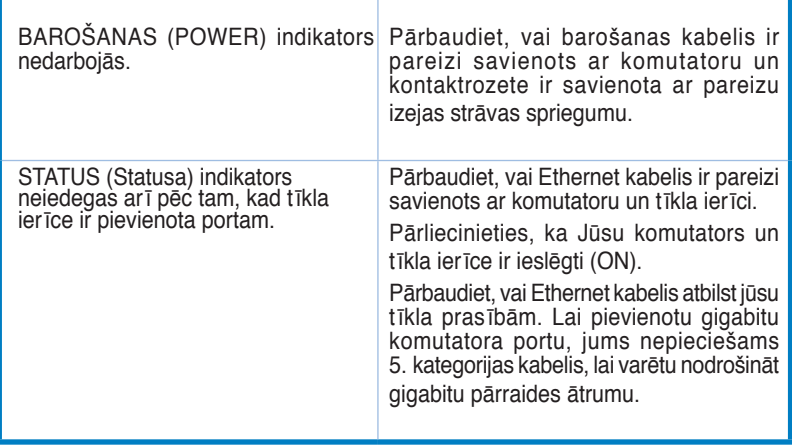

 $\bigoplus$ 

**Latviski**

◈

 $\bigoplus$ 

## **Apie jūsų tinklo šakotuvą**

### **Pakuotės turinys**

- ASUS FX-D1162 x 1
- Maitinimo adapteris x 1
- Greitojo Paleidimo Vadovas x 1
- VIP nario klubo kortelė, 1 vnt.

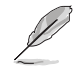

Jeigu kurio nors iš šių komponentų trūksta, arba kuris nors sugadintas, susisiekite su prekybos agentu.

### **Ypatybės**

- 16 10/100 Mbps automatiškai pusės duplekso / pilno duplekso režimus atpažįstančių komutatoriaus prievadų
- LAN1 & LAN2 numatytasis VIP, "aukšto prioriteto" prievadai
- Iki 200 Mbps visuose prievaduose pilno duplekso režime
- Savaiminis diegimas: Automatinis MDI / MDIX bei greičio ir duplekso režimo jutiklis visuose prievaduose.
- Srauto kontrolės schemos (802.3x pilno duplekso režime), skirtos užtikrinti, kad nebūtų praradimų laikinos tinklo perkrovos metu.
- 4K MAC adresų mokymasis ir senų adresų šalinimas
- Palaiko "Saugojimo ir persiuntimo" architektūrą
- Buferinė atmintis: 203 KB
- Komutatoriaus struktūra: 3,2 Gbps
- Paketų persiuntimas (10 Mbps prievadas): 14 880 paketų/sek.

 (100 Mbps prievadas): 148 880 paketų/sek.

• "Žaliojo" tinklo technologija: pažangi elektros energijos taupymo funkcija

### **Techninės specifikacijos**

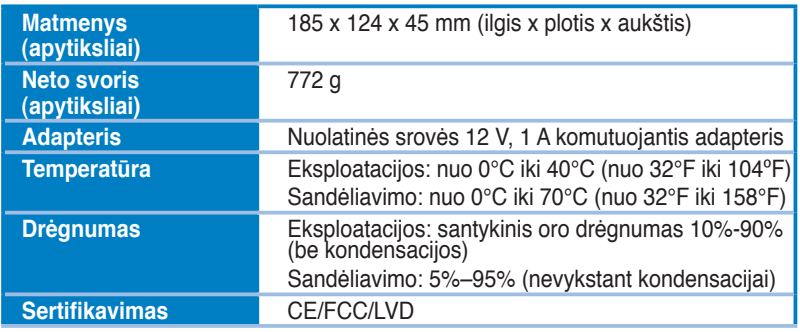

⊕

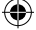

### **Techninė įranga**

### **Priekinis skydelis**

Priekiniame skydelyje esantys šviestukai rodo komutatoriaus būseną realiuoju laiku.

⊕

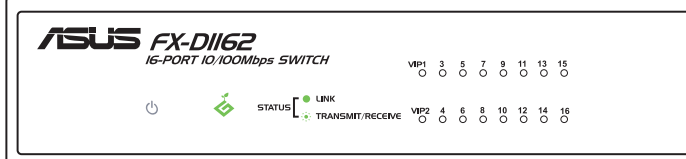

### **Šviestukai-indikatoriai**

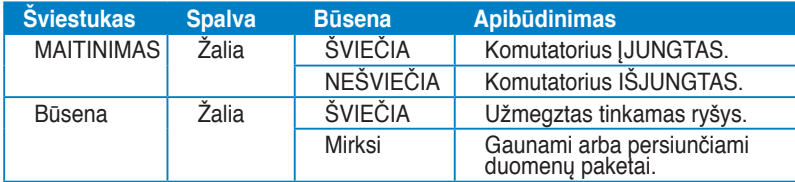

### **Nugarėlė**

⊕

Įrenginio nugarėlėje yra "Ethernet" prievadai ir nuolatinės srovės maitinimo prievadas.

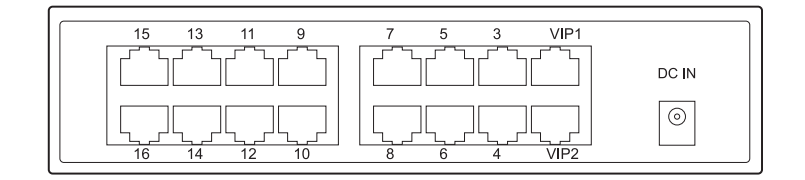

### **Darbo pradžia**

### **Statymo galimybės**

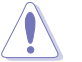

• Ant komutatoriaus viršaus **NESTATYKITE** jokio įrenginio.

Palikite pakankamai erdvės aplink komutatorių ventiliacijai. Įsitikinkite, kad komutatorius padėtas vietoje, atitinkančioje aplinkosaugos specifikacijas. Plačiau žr. psl. 2.

### **Statymas darbalaukyje**

Komutatorių padėkite plokščio ir stabilaus paviršiaus.

### **Šakotuvo įmontavimas ant stovo**

Šakotuvą ant stovo montuokite taip:

- 1. Raskite keturiais angas varžtams abejuose šakotuvo pusėse.
- 2. Sulyginkite montažinius laikiklius su šakotuvo angomis varžtams.
- 3. Įtvirtinkite montažinius laikiklius varžtais.
- 4. Įstatykite šakotuvą į stovą, o tada abiejose pusėse įsukite montažinius stovo varžtus.

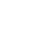

◈

Montažiniai laikikliai, varžtai ir montažiniai stovo varžtai į komplektaciją neįeina.

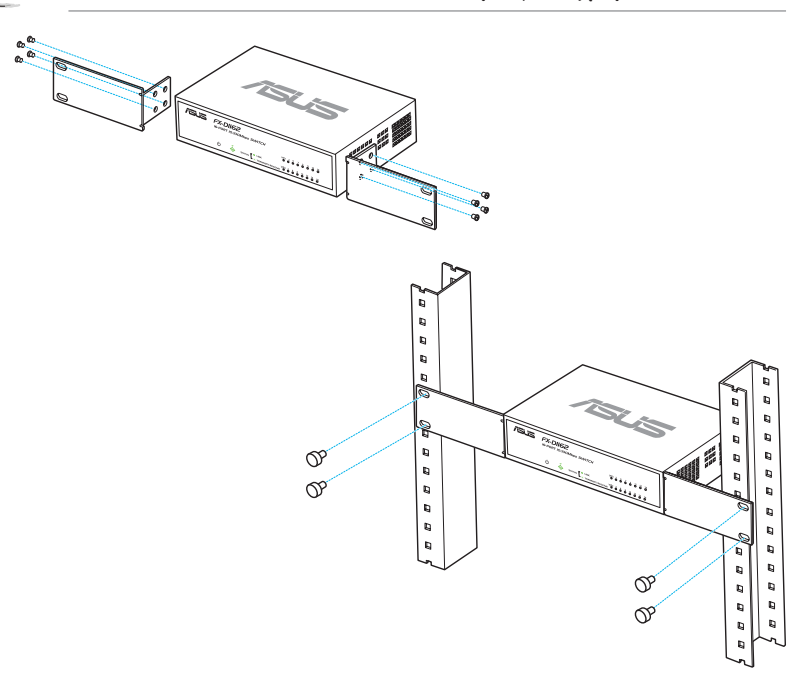

### 66 Greitojo Paleidimo Vadovas

♠

### **Tinklo įrenginių sujungimas**

Tinklo įrenginių prijungimas prie komutatoriaus.

- 1. Vieną "Ethernet" kabelio galą prijunkite prie komutatoriaus nugarėlėje esančio "Ethernet" prievado. Kitą galą prijunkite prie tinklo įrenginio "Ethernet" prievado. Kartodami šį žingsnį prijunkite papildomus tinklo įrenginius.
- 

⇔

- Naudokite 5 kategorijos (CAT5) "Ethernet" tiesų kabelį, kad užtikrintumėte tinkamą ryšį tarp komutatoriaus ir kitų tinklo įrenginių.
- Galite naudoti tiek pereinamuosius, tiek "tiesius" kabelius, norėdami prijungti kitus įrenginius, tokius kaip tiltas, skirstytuvas, šakotuvas ir retransliatorius.

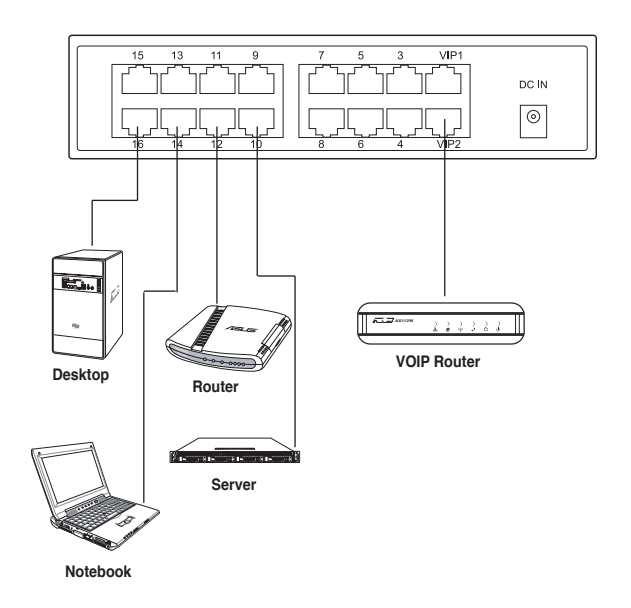

2. Prijunkite vieną galą kintamosios srovės (AC) adapterio prie DC-In prievado galiniame šakotuvo skyde, o tada antrą galą – prie elektros lizdo. Esant šakotuvui prijuntam prie maitinimo tinklo, įsižiebia aktyvių Ethernet prievadų maitinimo ir LAN šviesos diodai, ir suaktyvinti mazgai yra prijungiami prie LAN prievadų.

♠

⊕

### **Trikčių šalinimas**

Šviesos diodas STATUS (būsena) neįsižiebia net ir kai prie prievado prijungtas tinklo įrenginys.

Neužsidega MAITINIMO indikatorius. Patikrinkite, ar maitinimo kabelis tinkamai prijungtas prie komutatoriaus ir tinkamos įtampos elektros lizdo.

⊕

Patikrinkite, ar "Ethernet" kabelis tinkamai prijungtas prie komutatoriaus ir tinklo įrenginio.

Įsitikinkite, kad komutatorius ir tinklo įrenginiai yra ĮJUNGTI.

Patikrinkite, ar Ethernet kabelis atitinka jūsų tinklo reikalavimus. Norint prijungti gigabitinės spartos sąsają, jums reikės 5 kategorijos kabelio.

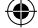

### **Poznanie przełącznika**

### **Zawartość opakowania**

- $\overline{M}$  ASUS FX-D1162 x 1
- $\Delta$  Adapter zasilania x 1
- $\triangledown$  Instrukcja szybkiego uruchomienia x 1
- $\overline{M}$  Karta VIP x 1

Ø

Jeśli jakiekolwiek elementy są uszkodzone lub ich brakuje należy skontaktować się ze sprzedawcą.

### **Właściwości**

- 16 portowy przełącznik 10/100Mbps z automatycznym wykrywaniem i funkcją połowicznego/pełnego dupleksu
- LAN1 i LAN2 domyślny VIP, porty najwyższego priorytetu
- Plug-and-play: Automatyczna funkcja MDI/MDIX i automatyczne wykrywanie szybkości i tryb dupleks na wszystkich portach.
- Schematy sterowania przepływem (802.3x w trybie pełnego dupleksu) dla zapewnienia zerowych strat przy tymczasowym przeciążeniu sieci.
- 4K adres MAC dla funkcji learning and aging
- Obsługa architektury Store and Forward
- Bufor pamięci: 203KB
- Przełącznik: 3,2Gbps
- Przekazywanie pakietów (Port 10Mbps): 14.880 pakietów/sek.

 (Port 100Mbps): 148.880 pakietów/sek.

Technologia Green Network (Energooszczędna sieć): zawansowana funkcja oszczędzania energii

### **Specyfikacje techniczne**

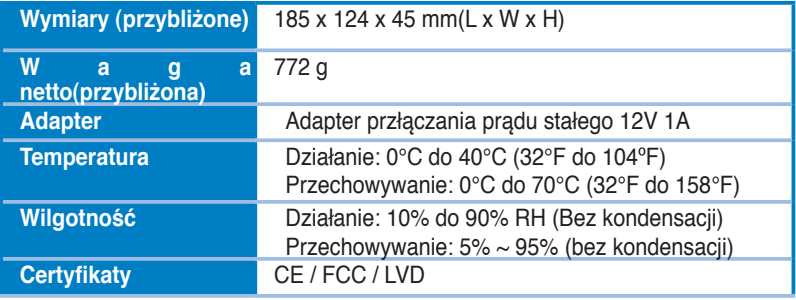

**Polski**

### **Panel przedni**

Na panelu przednim znajdują się wskaźniki LED, które pokazują stan rzeczywisty przełącznika.

⊕

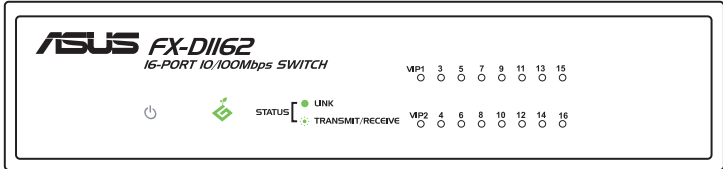

### **Wskaźniki LED**

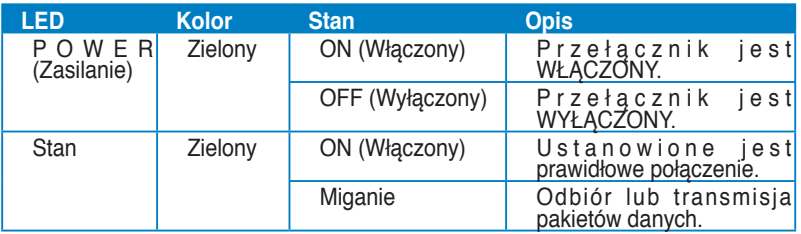

## **Polski**

### **Panel tylnych**

◈

Na panelu tylnym znajdują się porty Ethernet i port DC IN (Wejście prądu stałego).

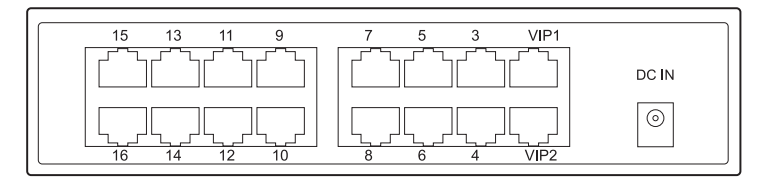

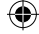

### **Wprowadzenie**

### **Opcje rozmieszczenia**

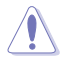

**Polski**

• **NIE** należy umieszczać na przełączniku żadnych urządzeń.

• Pozostaw wystarczająco dużo miejsca dookoła przełącznika na wentylację. Upewnij się, że przełącznik jest usytuowany w miejscu, które spełnia specyfikacje dotyczące środowiska. Szczegółowe informacje znajdują się na stronie 2.

### **Na biurku**

Połóż przełącznik na płaskiej i stabilnej powierzchni.

### **Montaż przełącznika w stelażu**

W celu zamontowania przełącznika w stelażu:

- 1. Zlokalizuj cztery otwory na śruby po obu stronach przełącznika.
- 2. Wyrównaj wsporniki montażowe z otworami na śruby przełącznika.
- 3. Zamocuj wsporniki montażowe śrubami.
- 4. Ustaw przełącznik w stelażu, a następnie zamocuj obie strony śrubami do montażu w stelażu.

Wsporniki montażowe, śruby i śruby do montażu w stelażu należy zakupić oddzielnie.

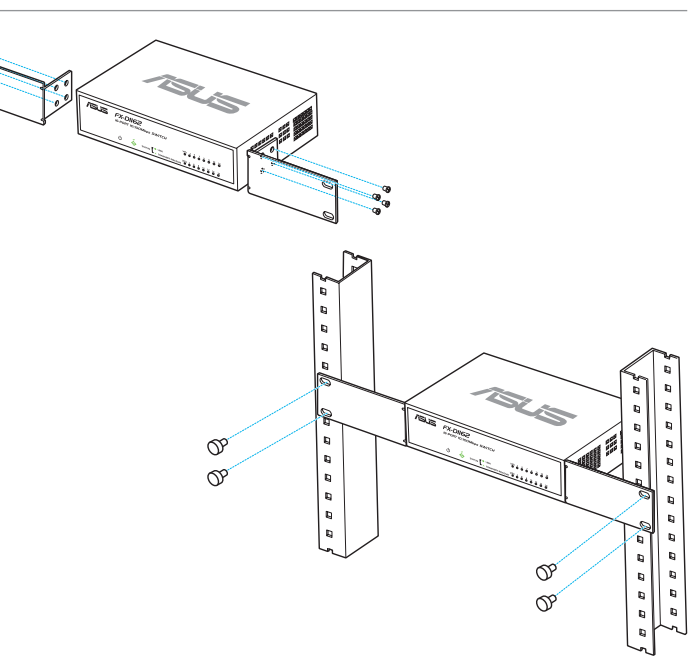

### 76 Instrukcja szybkiego uruchomienia

### **Podłączenie urządzeń sieciowych**

W celu podłączenia do przełącznika urządzeń sieciowych.

1. Podłącz jeden koniec kabla Ethernet do portu Ethernet z tyłu przełącznika. Podłącz drugi koniec do portu Ethernet urządzenia sieciowego. Powtórz tę czynność w celu podłaczenia dodatkowych urządzeń sieciowych.

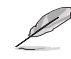

⇔

- Użyj zwykłych kabli kategorii 5 (CAT5) Ethernet w celu zapewnienia prawidłowego połączenia przełącznika i innych urządzeń sieciowych.
- • Do podłączenia innych urządzeń sieciowych takich jak mosty, przełączniki, huby i repetery, można użyć kabli skrosowanych lub prostych.

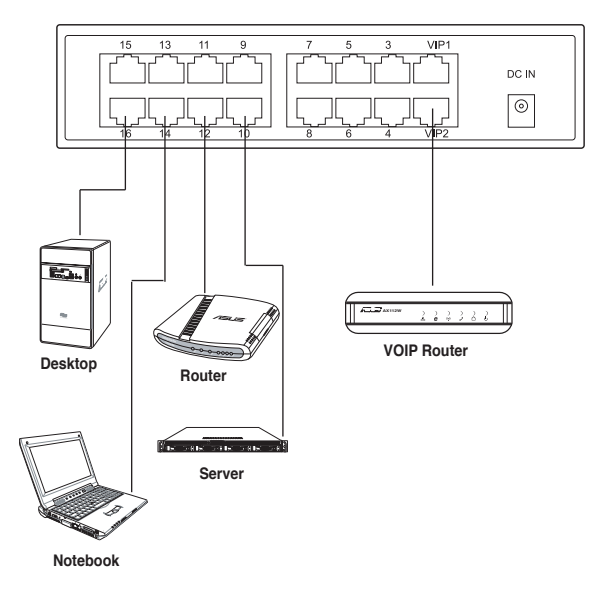

**Polski**

2. Podłącz jeden koniec adaptera prądu zmiennego do portu DC-In (Wejście prądu stałego) na panelu tylnym przełącznika, a następnie podłącz drugi koniec do gniazda zasilania.

 Wskaźniki LED zasilania i LED LAN dla aktywnych portów Ethernet świecą po włączeniu przełącznika i podłączeniu aktywnych węzłów do portów LAN.
# **Rozwiązywanie problemów**

#### **Problem Solution**

⊕

Nie świeci wskaźnik POWER<br>(Zasilanie).

Dioda LED STATUS (Stan) nie świeci, nawet po podłączeniu do portu urządzenia sieciowego.

Sprawdź, czy kabel zasilający jest<br>prawidłowo podłączony do przełącznika i<br>do gniazdka elektrycznego z prawidłowym napięciem wyjścia.

Sprawdż, czy kabel Ethernet jest<br>prawidłowo podłączony do przełącznika i do urządzenia sieciowego.

Upewnij się, że przełącznik <sup>i</sup> urządzenia sieciowe są WŁĄCZONE.

Sprawdź, czy kabel Ethernet spełnia wymagania sieci. Aby po podłączeniu gigabitowego portu przełącznika uzyskać gigabitową szybkość transferu, należy zastosować kabel kategorii 5.

# **Conheça o seu switch**

#### **Conteúdo da embalagem**

- $\overline{M}$  ASUS FX-D1162 x 1
- $\overline{M}$  Transformador x 1
- $\boxtimes$  Guia de consulta rápida x 1
- $\triangledown$  Cartão de membro VIP x 1

Contacte o vendedor se qualquer um dos itens estiver danificado ou em falta.

# **Características**

- 16 portas semi/full duplex de 10/100 Mbps de auto-detecção
- Portas de prioridade máxima LAN1 e LAN2, VIP por predefinição
- Plug-and-play: MDI/MDIX automático e função de detecção automática da velocidade e modo full duplex em todas as portas.
- • Mecanismos para controlo do fluxo (802.3x no modo full duplex) para suportar zero perdas em caso de congestão temporária da rede.
- Suporta a memorização automática de 4000 endereços MAC e a função "address aging"
- Suporta a arquitectura de gravação e retransmissão
- Memória tampão: 203KB
- Matriz de comutação: 3,2 Gbps
- Encaminhamento de Pacotes (Porta a 10Mbps): 14.880 pacotes/seg

(Porta a 100Mbps): 148.880 pacotes/seg

• Tecnologia Green Network (Rede ecológica): função avançada de poupança de energia

# **Especificações técnicas**

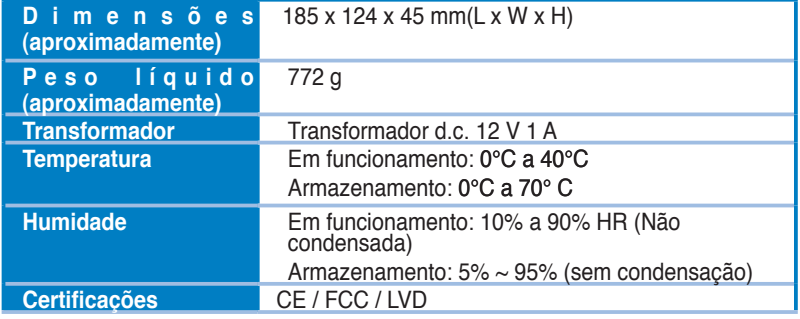

**Português**

D

# **Painel frontal**

O painel frontal inclui LEDs indocadores que mostram o estado do comutador em tempo real.

⊕

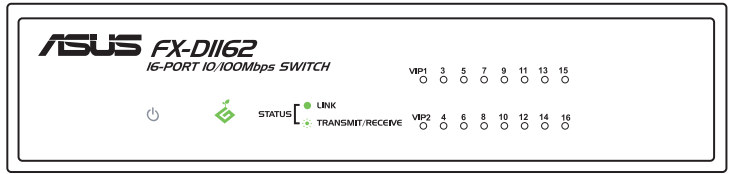

#### **LEDs indicadores**

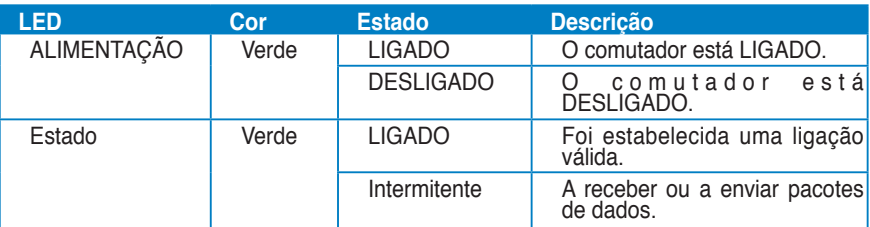

◈

# **Painel traseiro**

O painel traseiro inclui as portas Ethernet e a porta de entrada de alimentação d.c.

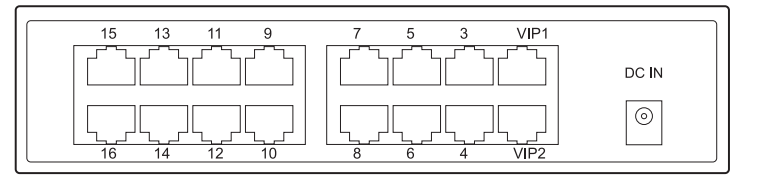

# **Começar a utilizar**

# **Opções de montagem**

- **NÃO** coloque quaisquer objectos em cima do comutador.
- Deixe espaço suficiente em redor do comutador para uma ventilação adequada do mesmo. Certifique-se de que o comutador é colocado num sítio que satisfaça as especificações ambientais. Consulte a página 2 para mais informações.

#### **Na secretária**

Coloque o comutador sobre uma superfície plana e estável.

#### **Montar o switch numa prateleira**

Para montar o switch numa prateleira:

- 1. Localize os quatro orifícios de parafusos em ambos os lados do switch.
- 2. Alinhe os suportes de montagem com os orifícios de parafusos do switch.
- 3. Fixe os suportes de montagem com os parafusos.
- 4. Coloque o switch na prateleira, depois fixe ambos os lados com os parafusos de montagem na prateleira.

D Os suportes de montagem, os parafusos e os parafusos de montagem na prateleira são vendidos separadamente.

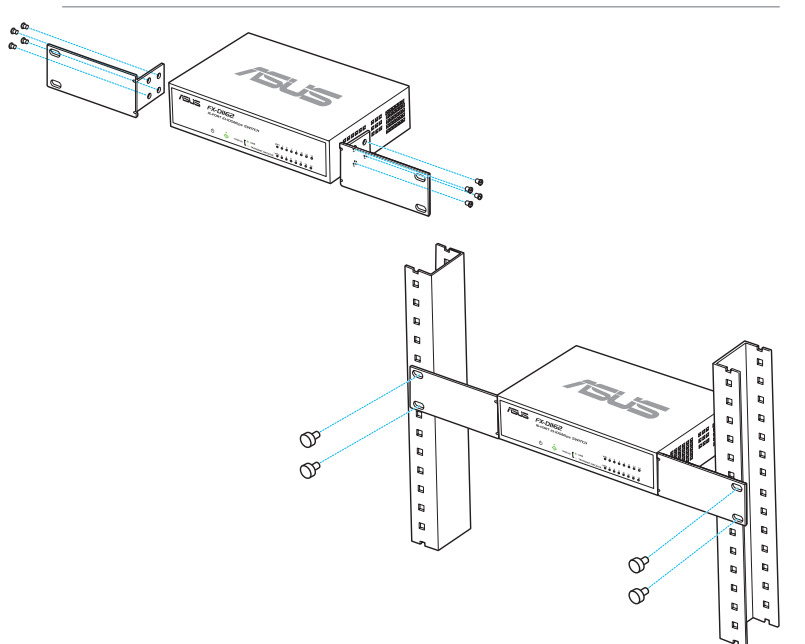

**Português**

♠

# **Ligar dispositivos de rede**

Para ligar dispositivos de rede ao comutador.

1. 1. Ligue uma das extremidades do cabo Ethernet a uma porta Ethernet existente na parte de trás do comutador. Ligue a outra extremidade do cabo à porta Ethernet do dispositivo de rede. Repita esta etapa para ligar dispositivos de rede adicionais.

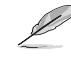

- Use cabos Ethernet de categoria 5 (CAT5) para as ligações para ter a certeza de que obtém uma boa ligação entre o comutador e os outros dispositivos de rede.
- Poderá utilizar cabos cruzados ou cabos directos para ligar outros dispositivos de rede, como por exemplo bridges, switches, concentradores e repetidores.

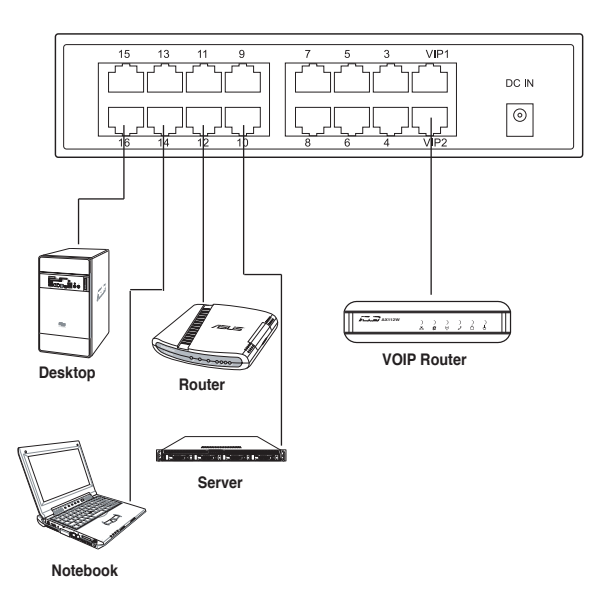

2. Ligue uma das extremidades do transformador a.c. à porta de entrada d.c. existente no painel traseiro do comutador e depois ligue a outra extremidade a uma tomada eléctrica.

Os indicadores LED de Energia e o LED LAN para portas Ethernet activas, acendem quando o switch é ligado e se existirem nós activos ligados às portas LAN.

**Português**

◈

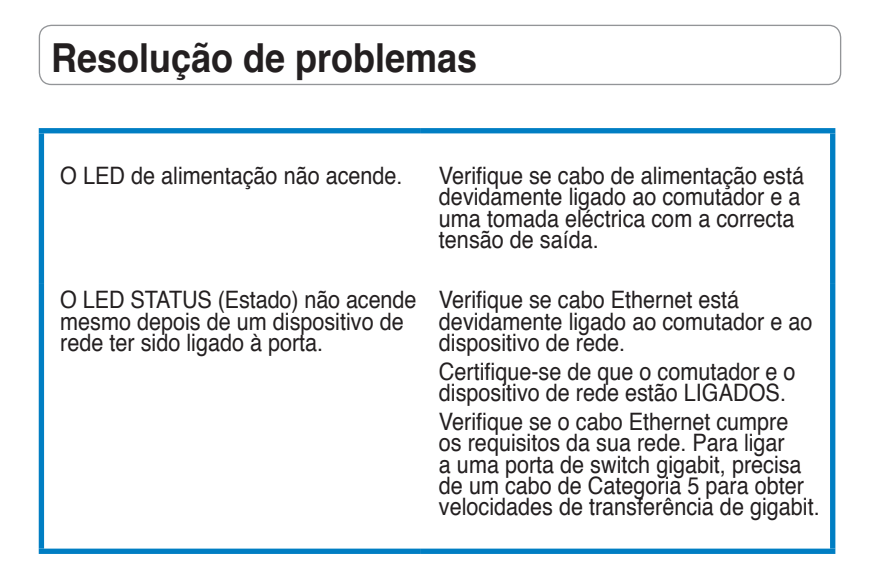

⊕

◈

#### **Знакомство с коммутатором**

#### **Комплект поставки**

- $\overline{\triangledown}$  ASUS FX-D1162 x 1
- $\blacksquare$  Блок питания х 1
- Краткое руководство x 1
- $\blacktriangleright$  Карта VIP клиента х 1

Если что-то отсутствует или повреждено, обратитесь к продавцу.

#### **Возможности**

- 16 портов 10/100Мбит/с с автообнаружением режима дуплекса, скорости и кабеля(MDI/MDIX) •
- LAN1 и LAN2 по умолчанию высокоприоритетные порты •
- До 200Мбит/с для всех портов в режиме полного дуплекса. •
- Plug-and-play: Auto MDI/MDIX и автоматическое определение скорости и режима дуплекса •
- Контроль потока(802.3x в режиме полного дуплекса) уменьшает потери при временных перегрузках. •
- Таблица МАС адресов 4K с изучением и обновлением •
- Архитектура Store and Forward •
- Буферная память: 203K, •
- Матрица переключения: 3.2Гбит/с •
- Пересылка пакетов (10Мбит/с): 14,880 пакетов/сек (100Мбит/с): 148,880 пакетов/сек •
- Технология Green Network: функция дополнительного энергосбережения •

#### **Спецификация**

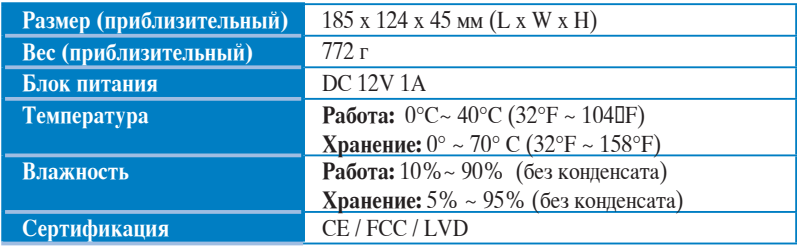

84 Краткое руководство

#### **Передняя панель**

На передней панели находятся индикаторы, показывающие состояние устройства.

◈

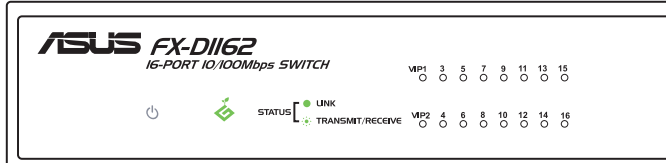

#### **Индикаторы**

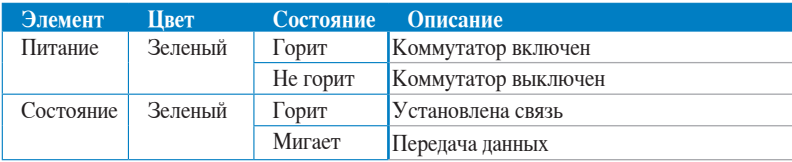

#### **Задняя панель**

◈

На задней панели находятся Ethernet порты и разъем питания.

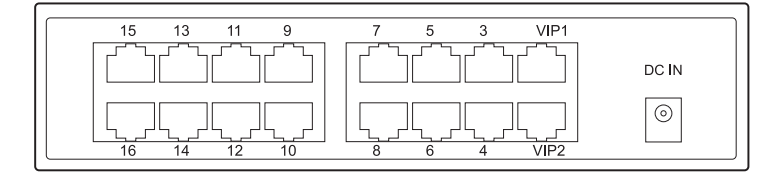

**Русский**

# **Начало работы**

#### **Размещение**

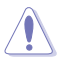

V

**Русский**

- Не ставьте на коммутатор какие-либо устройства.
- Для обеспечения вентиляции оставьте вокруг коммутатора свободное пространство. Убедитесь, что место соответствует условиям работы, указанным в спецификации. Подробную информацию смотрите на странице 2

#### **Настольное размещение**

Поставьте коммутатор на ровную устойчивую поверхность.

#### **Установка коммутатора в стойку**

Для установки коммутатора в стойку выполните следующее:

- 1. Найдите четыре отверстия на обеих сторонах коммутатора.
- 2. Совместите монтажные кронштейны с отверстиями.
- 3. Закрепите монтажные кронштейны винтами.
- 4. Поместите конструкцию в стойку, затем закрепите ее винтами.

Монтажные кронштейны и винты приобретаются отдельно.

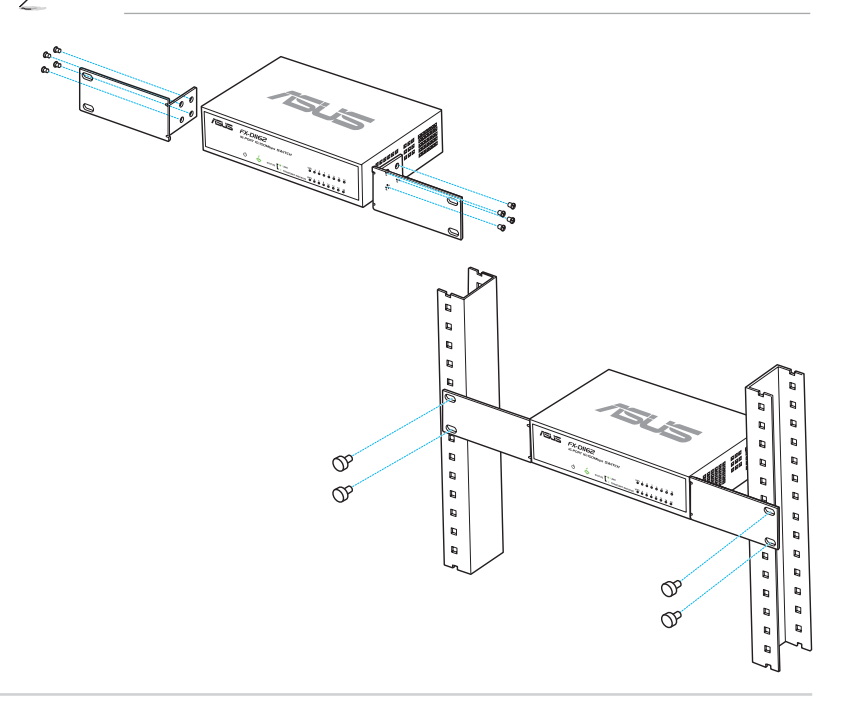

#### **Подключение сетевых устройств**

Для подключения сетевых устройств выполните следующее:

- 1. Подключите один конец Ethernet кабеля к Ethernet порту на задней панели коммутатора. Подключите другой конец конец Ethernet кабеля к Ethernet порту сетевого устройства. Повторите это для подключения других сетевых устройств.
- 
- Для подключения сетевых устройств к коммутатору используйте витую пару категории 5.
- Для подключения сетевых устройств, например мостов, коммутаторов, роутеров, можно использовать "прямой" или "перекрестный" кабель.

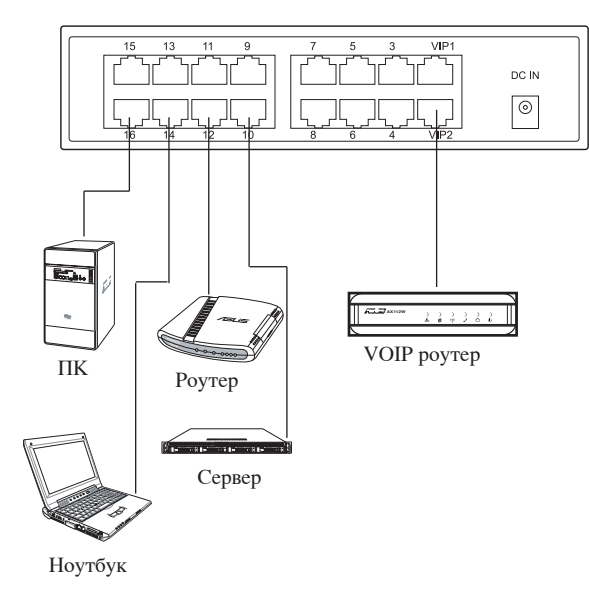

2. Подключите разъем шнура от блока питания к разъему питания на задней панели коммутатора, затем подключите блок питания конец к розетке.

Индикаторы питания и состояния загорятся при включении коммутатора и наличии подключенных сетевых устройств к портам коммутатора.

⇔

Краткое руководство 87

# **Устранение неисправностей**

**Проблема Возможное решение**

⊕

Индикатор питания не горит. Проверьте правильность подключения

Сетевой индикатор не горит даже после подключения сетевого устройства к порту.

# блока питания к коммутатору и розетке.

Убедитесь в правильности подключения кабеля Ethernet коммутатору и сетевому устройству.

Убедитесь, что коммутатор и сетевое устройство включены.

Убедитесь, что выбран кабель Ethernet подходящего типа. Убедитесь, что используются кабели категории 5.

# **Cunoaşteţi-vă switch-ul**

# **Conţinutul pachetului**

- $\overline{M}$  ASUS FX-D1162 x 1
- $\Delta$  Adaptor alimentare x 1
- Ghid de pornire rapidă  $x$  1
- $\overline{\mathbf{y}}$  Card Membru VIP x 1

Ø

Contactaţi vânzătorul dacă există elemente lipsă sau deteriorate.

# **Caracteristici:**

- 16 porturi de switch duplex la jumătate/integral cu detectare automată de 10/100 Mbps
- VIP setat inițial LAN1 & LAN2, porturi de prioritate
- Plug-and-play: MDI/MDIX automat și detectare automată pentru viteză și mod duplex pe toate porturile.
- Scheme de control al debitului (802.3x în modul duplex integral) pentru a accepta pierderi zero la congestionarea temporară a reţelei.
- 4K memorare și salvare adresă MAC
- • Acceptă arhitectură de stocare şi redirecţionare
- Memorie tampon: 203KB
- Capacitate switch: 3.2Gbps
- Redirecționare pachet (port de 10 Mbps): 14,880 pachete/sec

(port de 100 Mbps): 148,880 pachete/sec

Tehnologie de rețea ecologică: funcție avansată de economisire a energiei

# **Specificaţii tehnice**

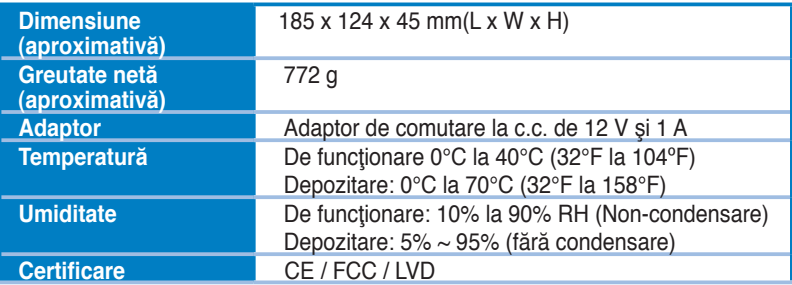

**Română**

# **Panou frontal**

Panoul frontal conţine indicatoare LED care prezintă în timp real starea switch-ului.

⊕

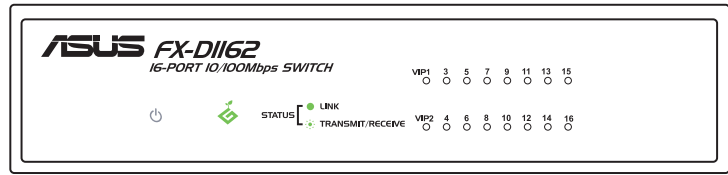

#### **Indicatoare LED**

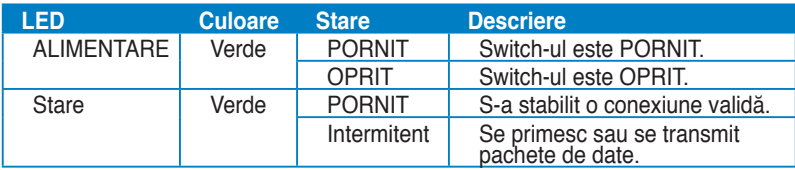

# **Panou spate**

Panoul din spate cuprinde porturile Ethernet şi portul de intrare c.c.

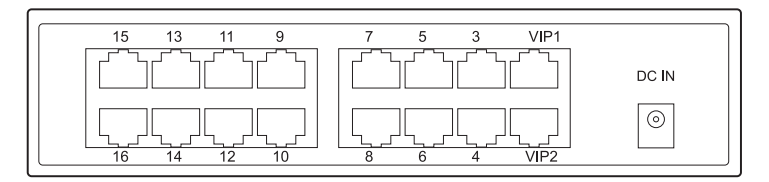

**Română**

◈

# **Pornirea**

# **Opţiuni de amplasare**

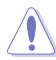

Ø

◈

- **NU** aşezaţi alte dispozitive pe switch.
- Lăsați spațiu suficient în jurul switch-ului pentru o ventilare adecvată. Verificați amplasarea switch-ului într-un loc care respectă specificațiile de mediu. Consultați pagina 2 pentru detalii.

#### **Amplasare pe birou**

Aşezaţi switch-ul pe o suprafaţă plană şi stabilă.

#### **Montarea switch-lui pe suport**

Pentru montarea switch-lui pe un suport:

- 1. Localizați cele patru găuri pentru șurub de pe ambele părți laterale ale switchlui.
- 2. Aliniați brațele de prindere cu găurile pentru șurub ale switch-lui.
- 3. Prindeţi cu şuruburi braţele de prindere.
- 4. Așezați switch-ul pe suport, apoi prindeți ambele părți laterale cu șuruburile de prindere ale suportului.

Braţele de prindere, şuruburile şi şuruburile pentru prinderea suportului sunt cumpărate separat.

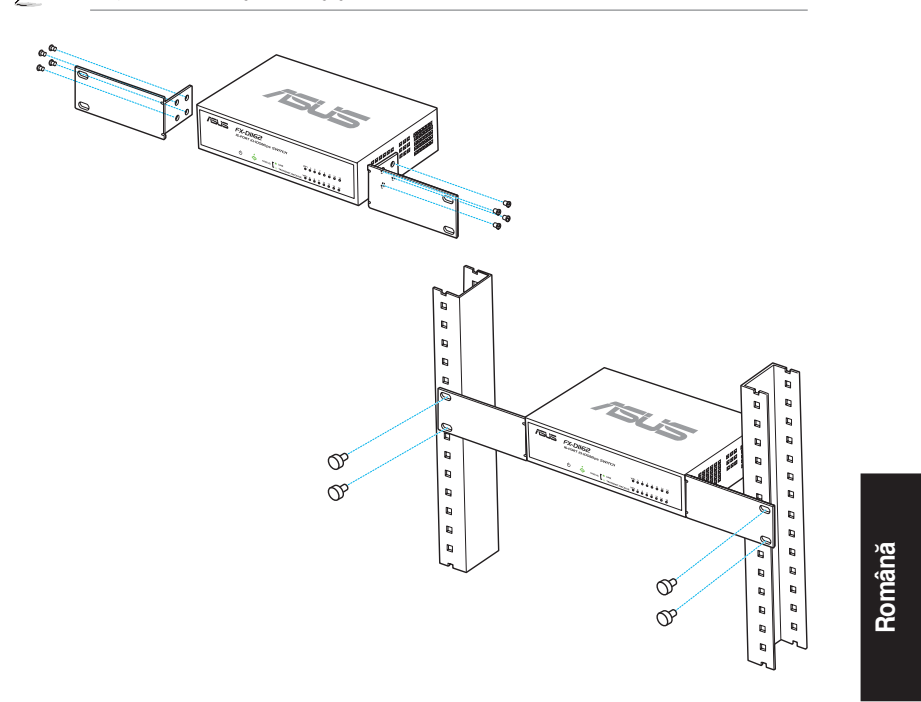

♠

#### **Conectarea dispozitivelor de reţea**

Pentru a conecta dispozitive de reţea la switch.

- 1. Conectați un capăt al cablului Ethernet la un port Ethernet la spatele switch-ului. Conectaţi celălalt capăt la portul Ethernet de la dispozitivul de reţea. Repetaţi acest pas pentru a conecta și alte dispozitive de rețea.
	- Utilizați cabluri directe Ethernet de categoria 5 (CAT5) pentru a asigura conectarea corectă între switch și alte dispozitive de rețea.
		- • Puteţi folosi fie cabluri cross-over fie cablu normal pentru a conecta alte dispozitive de reţea precum punţi, switch-uri, huburi şi repetatoare.

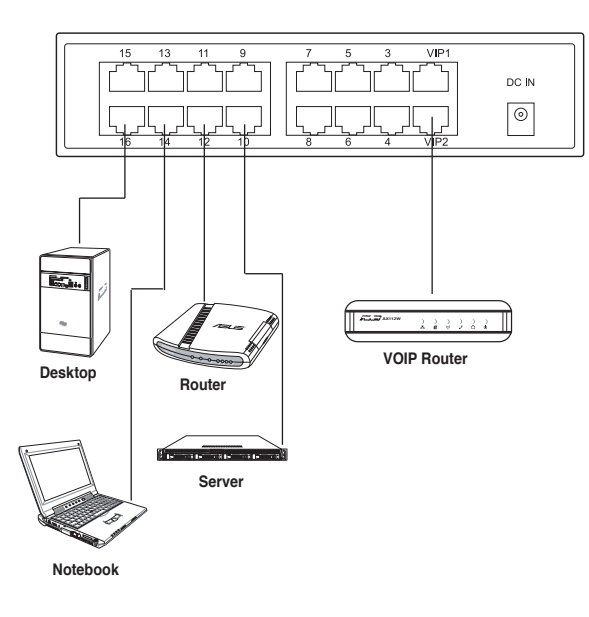

2. Conectați un capăt al adaptorului AC la portul DC-In la întrerupătorul de pe panoul din spate, apoi conectaţi celălalt capăt la priza electrică. Indicatoarele LED de curent şi LAN pentru porturile Ethernet active se aprind când switch-ul este alimentat iar nodurile active sunt conectate la porturile LAN.

**Română**

# **Depanare**

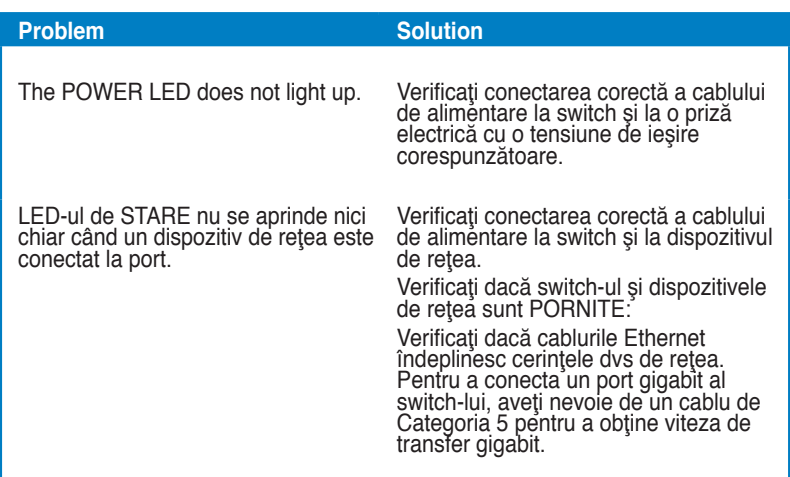

 $\bigoplus$ 

 $\bigoplus$ 

 $\bigoplus$ 

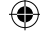

# **Spoznajte svoje prepínač**

#### **Obsah balenia**

- $\overline{M}$  ASUS FX-D1162 x 1
- $\triangledown$  Sieťový adaptér x 1
- $\overline{\mathbf{y}}$  Stručný návod na spustenie x 1
- $\overline{\mathbf{y}}$  Karta VIP člena x 1

 $\overline{\ell}$ 

Ak je ktorákoľvek z uvedených položiek poškodená alebo chýba, spojte sa so svojim predajcom.

# **Charakteristické vlastnosti**

- 16 10/100 Mbps porty s prepínačom s automatickým zistením s polovičným/ plne duplexným režimom •
- Predvolené VIP porty s maximálnou prioritou pre LAN1 a LAN2 •
- Až 200 Mbps pre všetky porty v plne duplexnom režime •
- Plug-and-play: Automatické MDI/MDX a automatické snímanie pre rýchlostný a duplexný režim v rámci všetkých portov •
- Schémy pre riadenie toku (802.3x v plne duplexnom režime) s cieľom podpory nulových strát počas dočasného preťaženia siete •
- Načítanie a uchovanie 4K MAC adresy •
- Architektúra s podporou ukladania a posielania ďalej •
- Medzipamäť: 203 KB •
- Konštrukcia prepínača: 3.2 Gbps •
- Posielanie paketov ďalej (10 Mbps port): 14 880 paketov/sek. •

(100 Mbps port): 148 880 paketov/sek.

Technológia Green Network (Zelená sieť) pokročilá funkcia úspory energie •

#### **Technické špecifikácie**

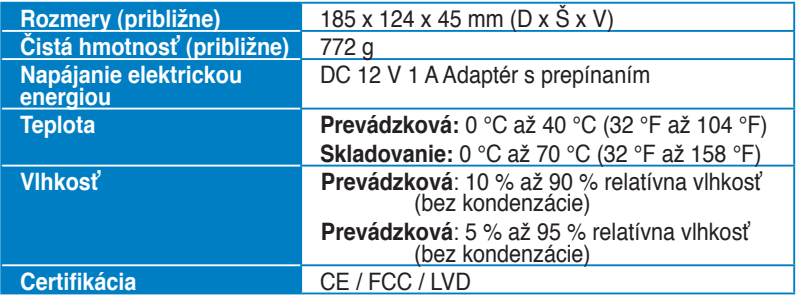

Quick Start Guide 89 and the start of the start of the start of the start of the start of the start of the start of the start of the start of the start of the start of the start of the start of the start of the start of th

**English**

# **Funkcie na prednom paneli**

Predný panel obsahuje LED indikátory zobrazujúce aktuálny stav prepínača.

◈

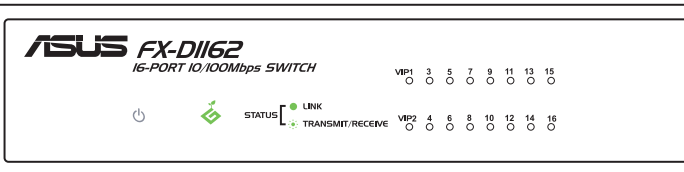

#### **LED indikátory**

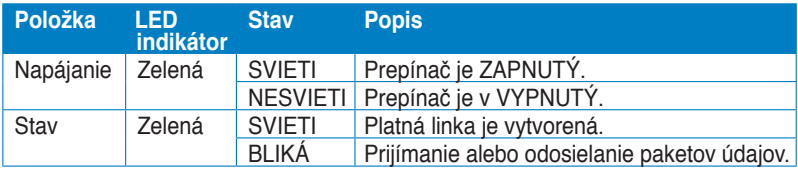

# **Funkcie na zadnom paneli**

Zadný panel obsahuje Ethernet porty a vstupný port DC In.

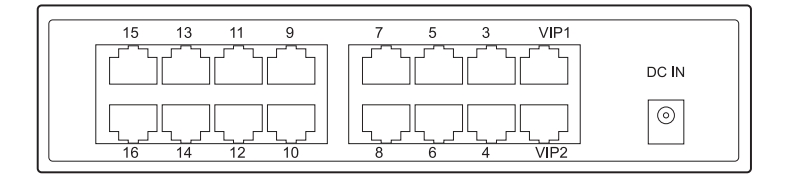

⊕

# **Začíname**

# **Možnosti umiestnenia**

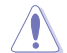

⊕

- • Na hornú časť prepínača NEUMIESTŇUJTE žiadne zariadenie.
- Aby ste zabezpečili dostatočnú ventiláciu vzduchu, okolo prepínača ponechajte dostatok voľného priestoru. Prepínač umiestnite na miesto vyhovujúce podmienkam stanoveným pre prostredie umiestnenia. Viac informácií nájdete na strane 2 **Technical specifications (Technické špecifikácie)**.

#### **Umiestnenie na pracovnú plochu**

Prepínač umiestnite na vodorovnom a stabilnom povrchu.

#### **Montáž prepínača na stojan**

Montáž prepínača na stojan:

- 1. Na oboch stranách prepínača nájdite štyri otvory pre vloženie skrutiek.
- 2. Zarovnajte montážne konzoly s otvormi pre skrutky na prepínači.
- 3. Montážne konzoly zaistite skrutkami.
- 4. Prepínač umiestnite na stojan; následne zaistite obidve strany pomocou skrutiek pre montáž na stojan.

Montážne konzoly, skrutky a skrutky pre montáž na stojan sa predávajú samostatne.

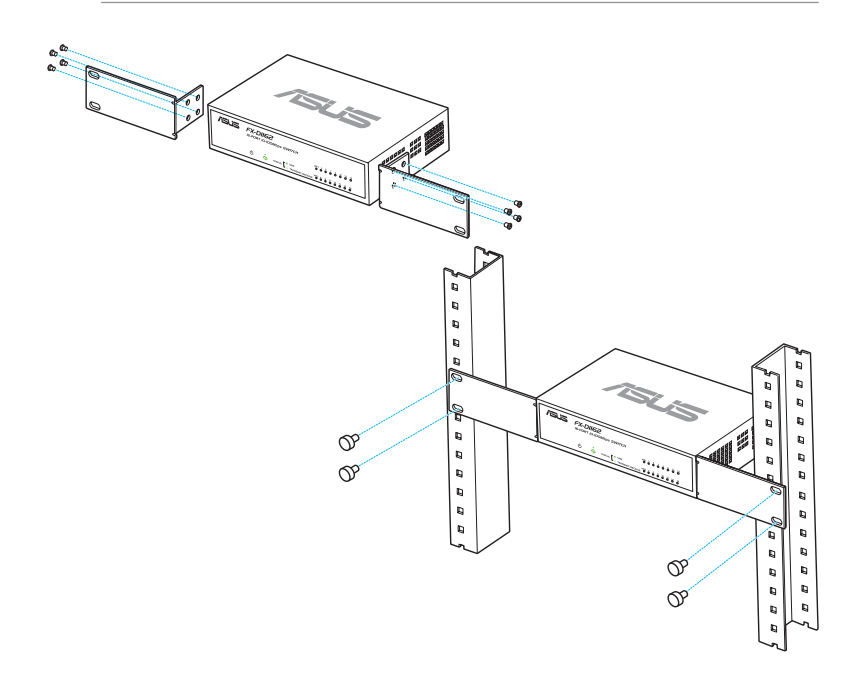

Quick Start Guide 91 **91** 

**English**

# **Pripojenie sieťových zariadení**

Pripojenie sieťových zariadení k prepínaču:

1. Jeden koniec Ethernet kábla pripojte k Ethernet portu na prednom paneli prepínača. Druhý koniec pripojte k Ethernet portu na sieťovom zariadení. Tento krok zopakujte pre pripojenie ďalších sieťových zariadení.

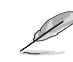

- Používajte priame Ethernet káble kategórie 5, aby ste zabezpečili správne spojenie medzi prepínačom a ďalšími sieťovými zariadeniami.
- • Na pripojenie ďalších sieťových zariadení ako sú mostíky, prepínače, rozbočovače a retranslátory môžete použiť buď krížové alebo priame káble.

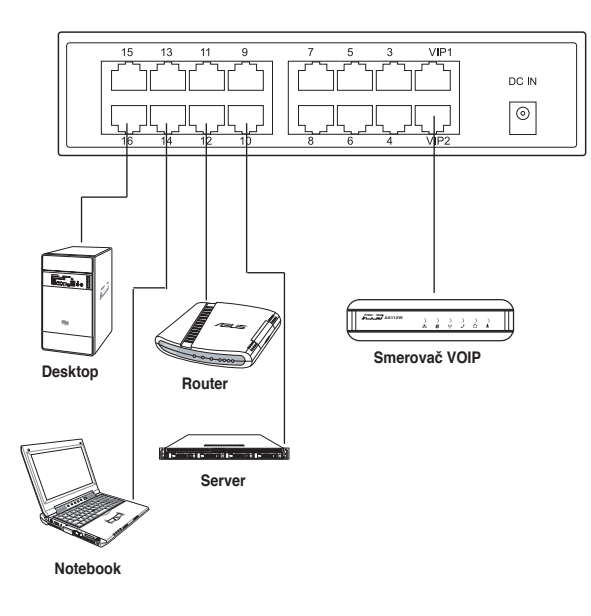

2. Jeden koniec adaptéra striedavého prúdu pripojte k vstupnému DC-In portu na zadnom paneli a druhý koniec následne zastrčte do sieťovej zásuvky. LED indikátor napájania (POWER) a LED indikátory LAN pre aktívne Ethernet porty sa rozsvietia po zapnutí prepínača a po pripojení aktívnych uzlov k LAN portom.

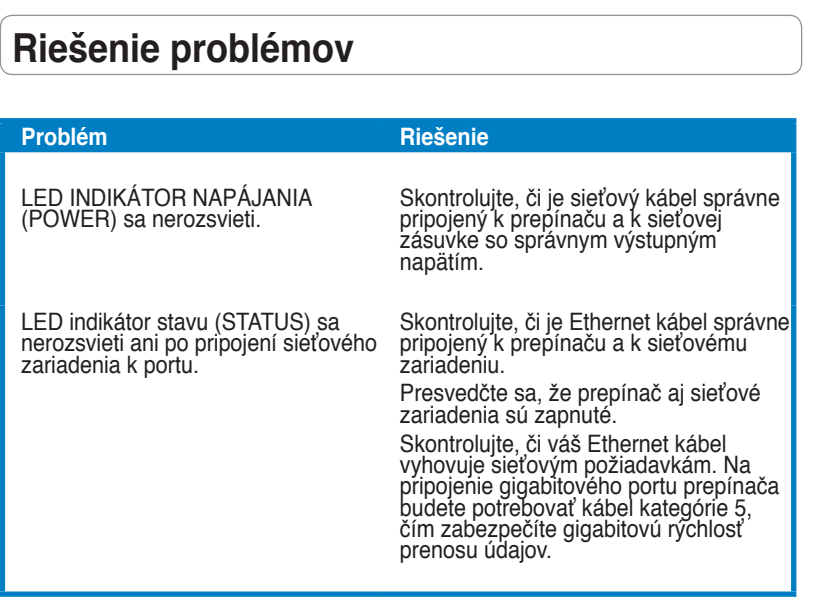

 $\bigoplus$ 

 $\bigoplus$ 

 $\bigoplus$ 

# **Conocer su switch**

#### **Contenido del paquete**

- $\overline{M}$  ASUS FX-D1162 x 1
- $\triangleleft$  Adaptador de corriente x 1
- $\triangleright$  Guía de inicio rápido x 1
- ☑ Tarjeta de miembro VIP x 1

Ø

Póngase en contacto con el minorista si cualquiera de los artículos falta o está dañado.

#### **Características**

- 16 puertos de conmutación 10/100 Mbps con detección automática de dúplex completo/semidúplex.
- Puertos de alta prioridad VIP LAN1 y LAN2 predeterminados
- Plug-and-play: MDI/MDIX automático y detección automática de velocidad y modo dúplex en todos los puertos.
- • Esquemas de control de flujo (802.3x en modo dúplex completo) para posibilitar el funcionamiento sin pérdidas en congestiones temporales de red.
- Aprendizaje y control de caducidad de 4.000 direcciones MAC.
- • Admite arquitectura de almacenamiento y reenvío.
- Memoria intermedia: 203KB
- Matriz de conmutación: 3,2 Gbps.
- Reenvío de paquetes (puerto de 10 Mbps): 14.880 paquetes / seg (Puerto de 100 Mbps): 148.880 paquetes / seg
- Tecnología Green Network: función avanzada de ahorro de energía

#### **Especificaciones técnicas**

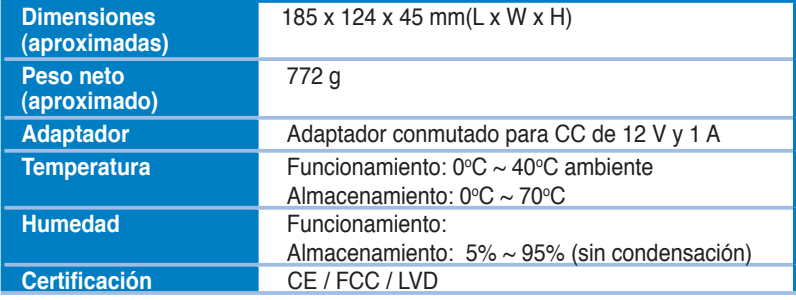

**Español**

# **Panel frontal**

El panel frontal incluye indicadores LED que muestran el estado del conmutador en tiempo real.

◈

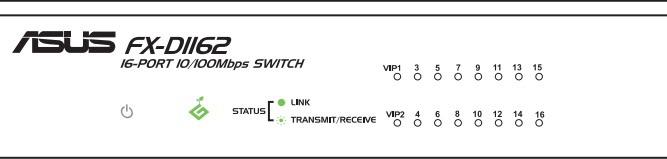

# **Indicadores LED**

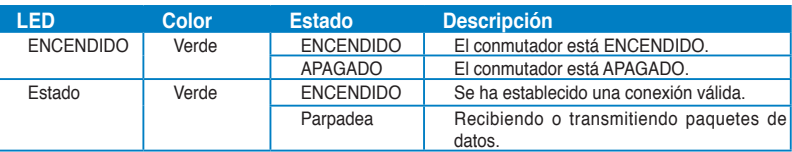

#### **Panel posterior**

El panel posterior incluye puertos Ethernet y el puerto de entrada de la toma de CC.

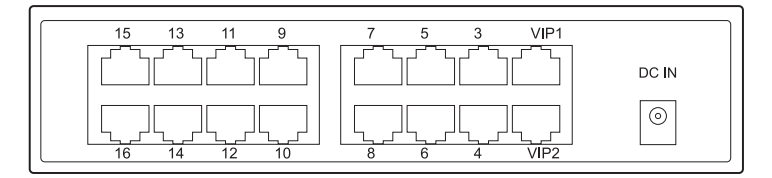

 $\langle \bullet \rangle$ 

**Español**

# **Introducción**

# **Opciones de colocación**

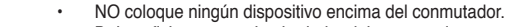

Deje suficiente espacio alrededor del conmutador para una ventilación adecuada. Asegúrese de que el conmutador esté colocado en un lugar que cumpla las especificaciones ambientales. Si desea información más detallada, consulte la página 2.

#### **Colocación en sobremesa**

Coloque el conmutador en una superficie plana y estable.

#### **Montaje del switch en un armario rack**

Para montar el switch en un armario rack:

- 1. Localice los cuatro orificios roscados situados a ambos lados del switch.
- 2. Haga coincidir los orificios roscados del switch con las abrazaderas de montaje.
- 3. Fije las abrazaderas de montaje utilizando tornillos.
- 4. Coloque el switch en el armario rack y fije ambos lados utilizando tornillos de montaje en armario rack.

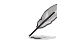

⇔

Las abrazaderas de montaje, tornillos y tornillos de montaje en rack deben adquirirse por separado.

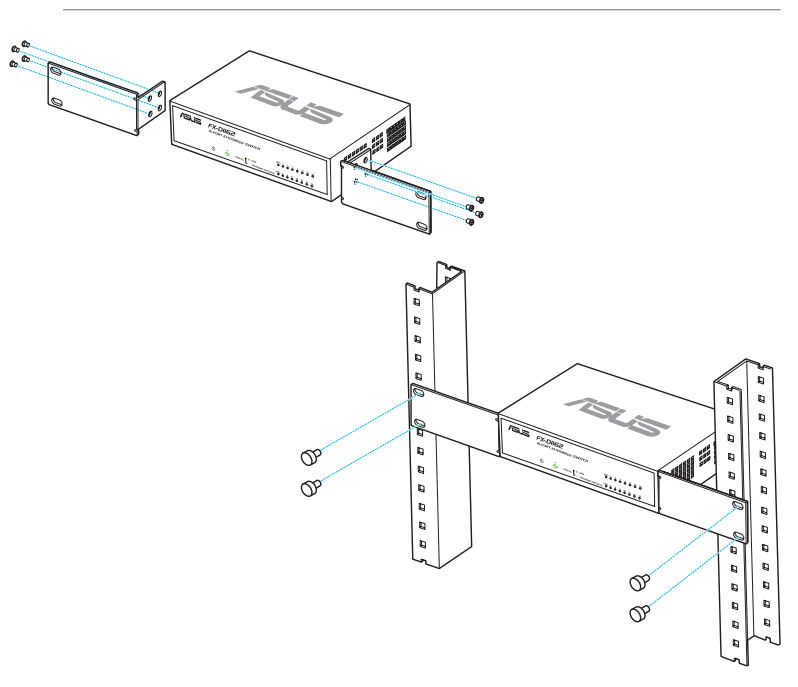

**Español**

# **Conexión de dispositivos de red**

Para conectar dispositivos de red al conmutador:

1. Conecte un extremo del cable Ethernet a un puerto Ethernet del panel posterior del conmutador. Conecte el otro extremo al puerto Ethernet del dispositivo de red. Repita este paso para conectar dispositivos de red adicionales.

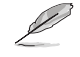

- Utilice cables directos Ethernet de Categoría 5 (CAT 5) para garantizar una conexión correcta entre el conmutador y otros dispositivos de red.
	- Puede utilizar cables de red cruzados o directos para conectar otros dispositivos de red, como puentes, switches, hubs o repetidores.

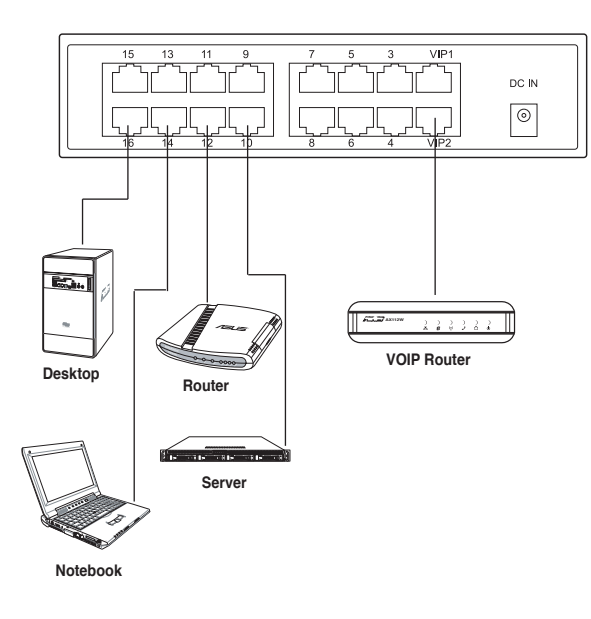

2. Conecte un extremo del adaptador AC al puerto de entrada DC situado en el panel posterior del switch y el otro extremo a una toma de suministro eléctrico. Los indicadores LED Power (Encendido) y LAN de los puertos Ethernet activos se iluminarán al encender el switch y al conectar nodos activos a los puertos de red LAN.

# **Solución de problemas**

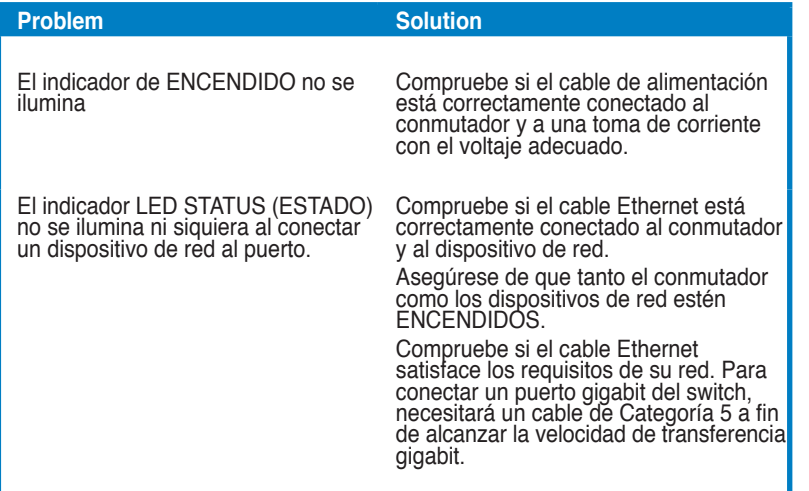

 $\bigoplus$ 

**Español**

◈

 $\bigcirc$ 

# **Знайомство з перемикачем**

#### **До комплекту входять**

- $\overline{\mathbf{y}}$  ASUS FX-D1162 1 IIIT
- Адаптер живлення 1 шт
- $\mathbf I$  Керівництво швидкого налаштування 1 шт
- **12** Картка VIP члена 1 шт

Зверніться до розповсюджувача, якщо будь-який з виробів пошкоджений або відсутній.

## **Особливі характеристики**

- 16 портів 10/100 Мб/сек. напів/повнодуплексних перемикачів з авто-визначенням
- LAN1 & LAN2 за замовчанням VIP, порти первинного пріоритету
- «Вмикай і працюй»: Автоматичне MDI/MDIX та авто-визначення для швидкісного і дуплексного режиму на всіх портах.
- Схеми контролю за потоком (802.3х у повнодуплексному режимі) для підтримання нульових втрат за тимчасового перенавантаження мережі.
- Запам'ятовування 4 000 МАС-адрес та строку їхньої дії
- Підтримує передачу даних з проміжним зберіганням
- Буферна пам'ять: 203 Кб
- Комутована мережа пристроїв: 3,2 Гб/сек.
- Пересилання пакетів (порт 10 Мб/сек.): 14,880 пакетів на секунду

(Порт 100 Мб/сек.): 148,880 пакетів на секунду

• Технологія Green Network (Зелена мережа): Функція високотехнологічного енергозбереження

#### **Технічні характеристики**

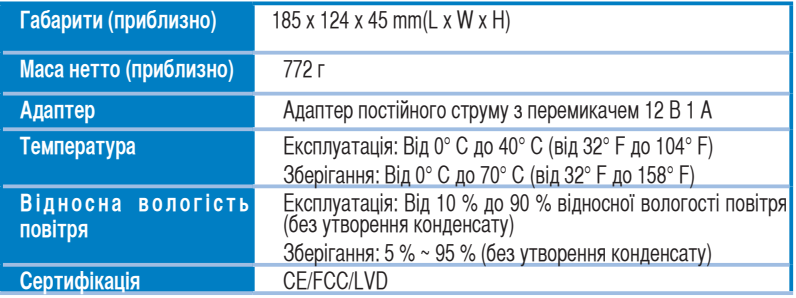

**Українська**

#### **Передня панель**

Передня панель включає світлодіодні індикатори, які в реальному часі показують статус перемикача.

⊕

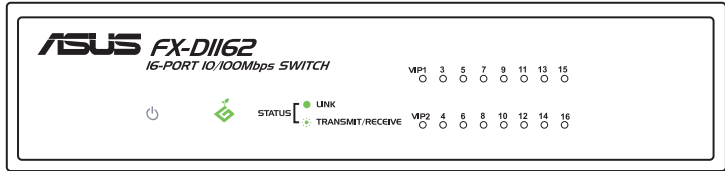

#### **Світлодіодні індикатори**

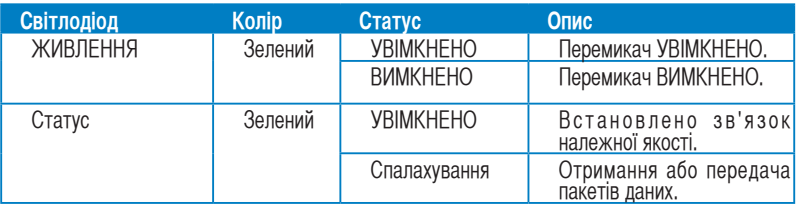

# **Українська**

#### **Задня панель**

◈

Задня панель включає порти Ethernet і порт входу постійного струму.

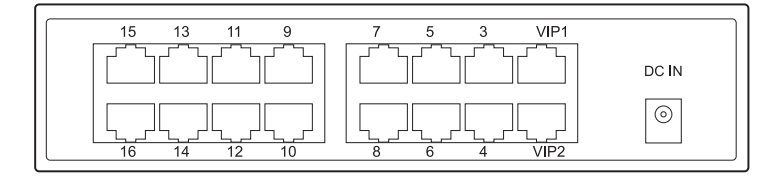

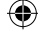

# **Початок експлуатації**

#### **Можливі варіанти розташування**

- **НЕ РОЗТАШОВУЙТЕ** жодних пристроїв згори на перемикачі.
- Лишіть досить простору навколо перемикача для достатньої вентиляції. Переконайтеся, що перемикач знаходиться в місці, яке відповідає вимогам до оточуючого середовища. Подробиці див. на стор. 2.

#### **На робочому столі**

Розташуйте перемикач на пласкій і стійкій поверхні.

#### **Монтаж перемикача на кріплення**

Монтаж перемикача на кріплення:

- 1. Знайдіть чотири отвори для гвинтів з обох боків на перемикачі.
- 2. Зрівняйте монтажні кронштейни з отворами для гвинтів на перемикачі.
- 3. Закріпіть монтажні кронштейни гвинтами.
- 4. Розмістіть перемикач на кріплення, потім закріпіть обидва боки гвинтами монтажних кронштейнів.

Монтажні кронштейни, гвинти і гвинти кріплення слід купувати окремо.

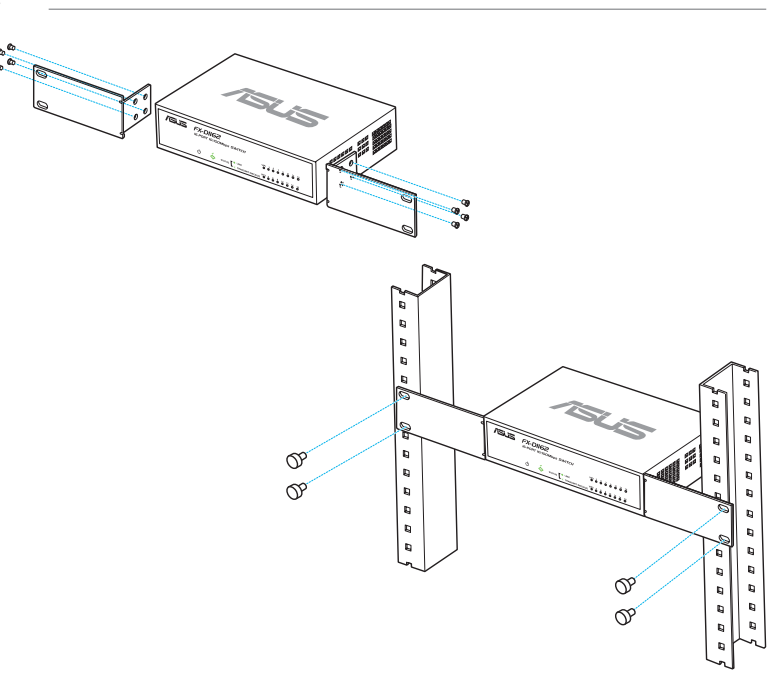

⊕

Ø

#### **Підключення мережевих пристроїв**

Щоб підключити мережеві пристрої до перемикача.

- 1. Підключіть один кінець кабелю Ethernet до порту Ethernet ззаду на перемикачі. Підключіть інший кінець порту Ethernet на мережевому пристрої. Повторіть цей крок, щоб підключити додаткові мережеві пристрої.
	- Використовуйте прямотічні кабелі Ethernet Категорії 5 (CAT5), щоб забезпечити підключення належної якості між перемикачем та іншими мережевими пристроями.
		- Можна використовувати перехресні або наскрізні кабелі для підключення інших мережевих пристроїв на зразок мостів, перемикачів, хабів та передавачів.

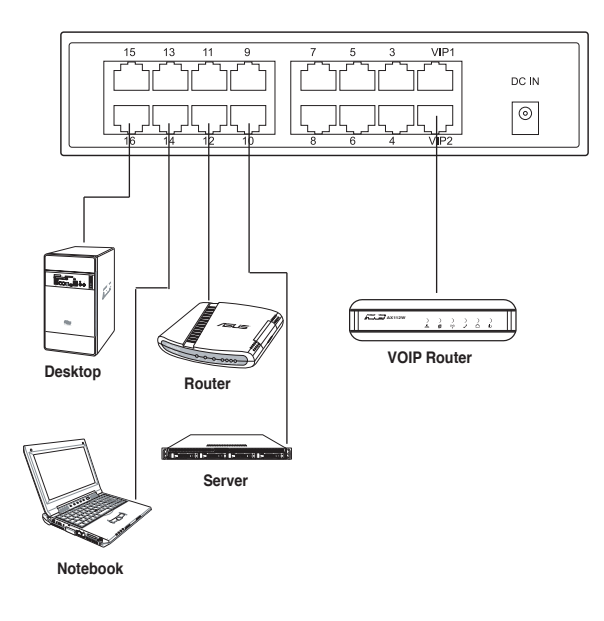

2. Підключіть один кінець адаптера перемінного струму до порту входу постійного струму на задній панелі перемикача, потім підключіть інший кінець до джерела живлення. Світлодіодні індикатори живлення та LAN для активних портів Ethernet засвічуються, коли увімкнено живлення перемикача та активні вузли підключені до портів LAN.

**Українська**

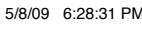

# **Усунення несправностей**

Світлодіод STATUS (Статус) не засвічується навіть після того як мережевий пристрій підключено до порту.

Індикатор ЖИВЛЕННЯ не засвічується. Перевірте, чи кабелі живлення правильно підключені до перемикача та розетки електромережі з правильною вихідною напругою.

> Перевірте, чи кабель Ethernet правильно підключений до перемикача і мережевого пристрою.

Переконайтеся, що перемикач та мережеві пристрої УВІМКНЕНІ.

Перевірте, чи кабель Ethernet відповідає мережевим вимогам. Для підключення порту гігабітного перемикача знадобиться кабель Категорії 5, щоб отримати гігабітну швидкість передачі.

◈